# <span id="page-0-0"></span>Trilinos Configure, Build, Test, and Install Reference Guide

## Author: Roscoe A. Bartlett [\(bartlettra@orn.gov\)](mailto:bartlettra@orn.gov) Contact: [trilinos-framework@software.sandia.gov](mailto:trilinos-framework@software.sandia.gov)

### Abstract

This document contains reference information on how to configure, build, test, and install Trilinos using the TriBITS CMake build system. The primary audience are users of Trilinos that need to configure and build the software. The secondary audience are actual developers of Trilinos.

## Contents

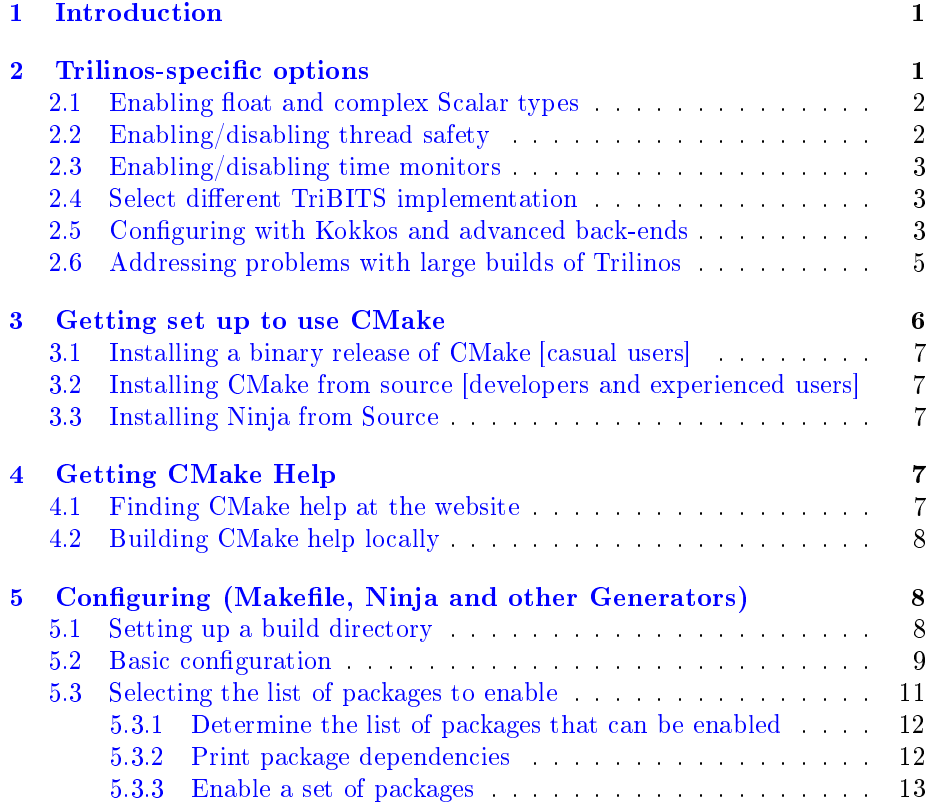

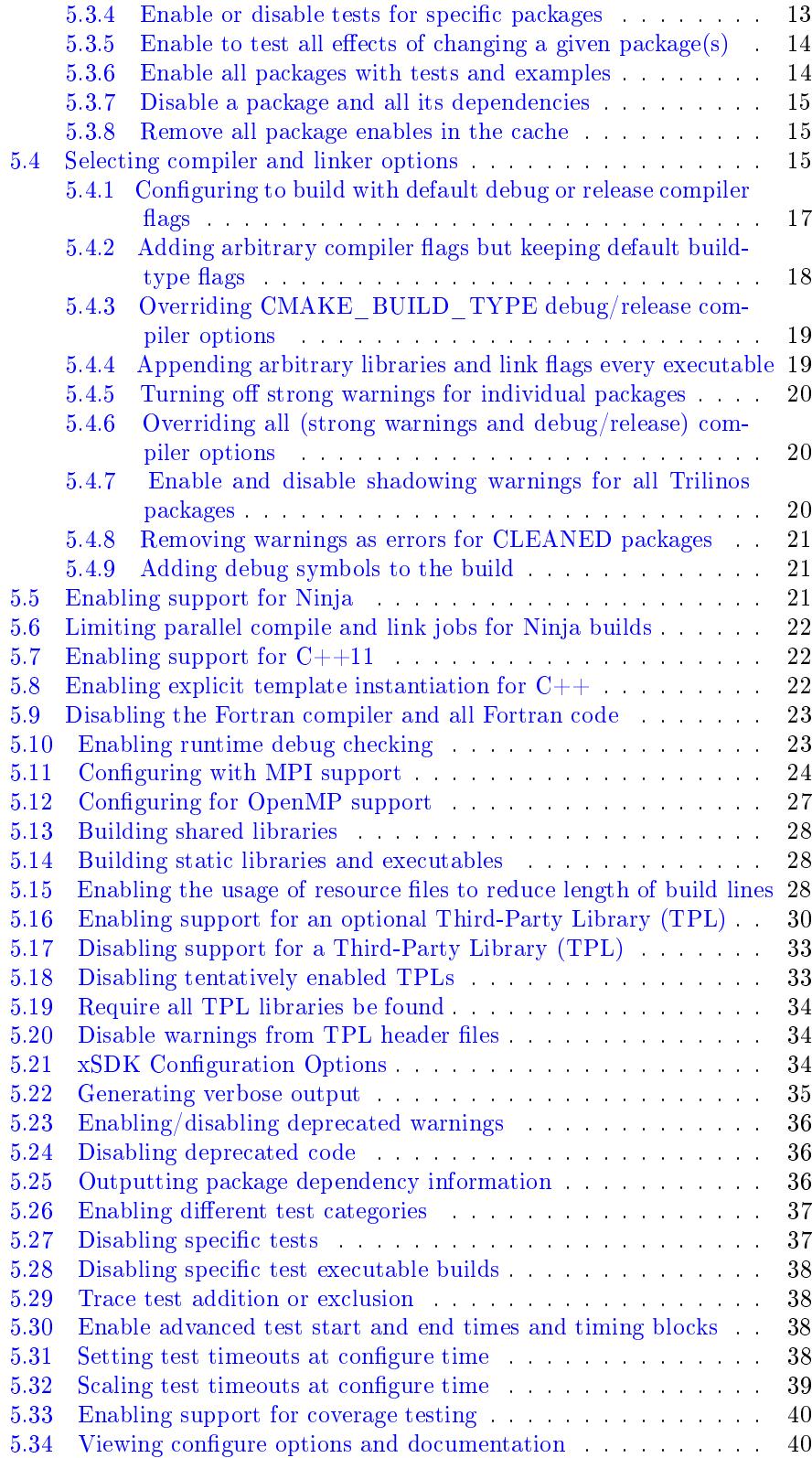

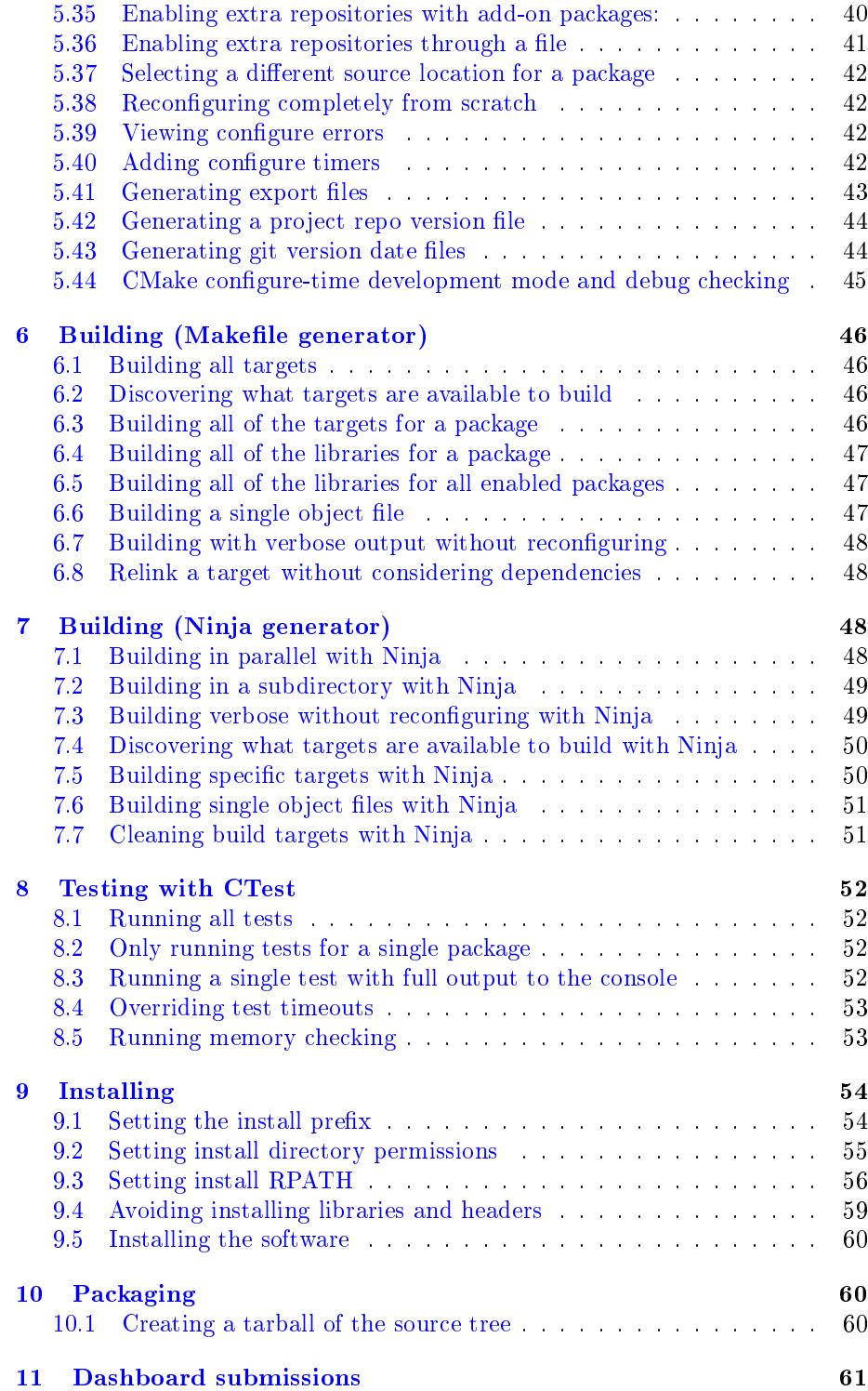

## <span id="page-3-0"></span>1 Introduction

Trilinos contains a large number of packages that can be enabled and there is a fairly complex dependency tree of required and optional package enables. The following sections contain fairly generic information on how to configure, build, test, and install Trilinos that addresses a wide range of issues.

This is not the first document that a user should read when trying to set up to install Trilinos. For that, see the INSTALL.\* file in the base Trilinos source directory. There is a lot of information and activities mentioned in this reference that most users (and even some Trilinos developers) will never need to know about.

Also, this particular reference has no information at all on what is actually in Trilinos. For that, go to:

<span id="page-3-2"></span><span id="page-3-1"></span><http://trilinos.org>

to get started.

## 2 Trilinos-specific options

Below, configure options specific to Trilinos are given. The later sections give more generic options that are the same for all TriBITS projects.

### 2.1 Enabling float and complex Scalar types

Many of the packages in Trilinos are implemented using  $C++$  templates and therefore support a variety of data-types. In addition to the default scalar type double, many of the data-structures and solvers are tested with the types float, std::complex<float>, and std::complex<double>. In addition, these packages support the explicit template instantiation (i.e. -DTrilinos\_EXPLICIT\_TEMPLATE\_INSTANTIATION=ON) of these types as well. However, support and explicit instantiations for these types are off by default since most users don't need these extra types and enabling them greatly increases the compilation time for Trilinos libraries and tests and can consume a great deal more disk space. But support for these types in the various Trilinos packages can be enabled using the following options:

-DTrilinos\_ENABLE\_FLOAT=ON

Enables suppport and explicit instantiations for the float scalar data-type in all supported Trilinos packages.

#### -DTrilinos\_ENABLE\_COMPLEX=ON

Enables suppport and explicit instantiations for the  $\texttt{std}$ :: complex<T> scalar data-type in all supported Trilinos packages.

-DTrilinos\_ENABLE\_COMPLEX\_FLOAT=ON

Enables suppport and explicit instantiations for the  $std::complex \leq float$ scalar data-type in all supported Trilinos packages. This is set to ON by default when -DTrilinos\_ENABLE\_FLOAT=ON and -DTrilinos\_ENABLE\_COMPLEX=ON are set.

-DTrilinos ENABLE COMPLEX DOUBLE=ON

<span id="page-4-0"></span>Enables suppport and explicit instantiations for the std::complex<double> scalar data-type in all supported Trilinos packages. This is set to ON by default when -DTrilinos\_ENABLE\_COMPLEX=ON is set.

### 2.2 Enabling/disabling thread safety

By default, many Trilinos classes are not thread-safe. However, some of these classes can be made thread safe by configuring with:

-D Trilinos\_ENABLE\_THREAD\_SAFE:BOOL=ON

This will set the default value Teuchos\_ENABLE\_THREAD\_SAFE=ON which makes the Teuchos Memory Management classes (Teuchos::RCP, Teuchos::Ptr, Teuchos::Array, Teuchos::ArrayView, and Teuchos::ArrayRCP) thread-safe. See documentation for other Trilinos packages for what parts become thread safe when setting this option.

### 2.3 Enabling/disabling time monitors

I order to enable instrumentation of select code to generate timing statistics, set:

```
-D Trilinos ENABLE TEUCHOS TIME MONITOR: BOOL=ON
```
This will enable Teuchos time monitors by default in all Trilinos packages that support them. To print the timers at the end of the program, call Teuchos::TimeMonitor::summarize().

### 2.4 Select different TriBITS implementation

In order do co-development of TriBTS and Trilinos (see http://http://trac.trilinos.org/wiki/TriBITSTrilinosDev set, for example:

<span id="page-4-3"></span><span id="page-4-2"></span>-D Trilinos\_TRIBITS\_DIR:STRING=TriBITS/tribits

(NOTE: You have to use the data-type STRING with Trilinos\_TRIBITS\_DIR or CMake will automatically assume it is relative to the build dir!)

### 2.5 Configuring with Kokkos and advanced back-ends

Kokkos [\(https://github.com/kokkos/kokkos\)](https://github.com/kokkos/kokkos) is a  $C++$  implementation of a cross-platform shared-memory parallel programming model. Many Trilinos packages, and other stand-alone applications, use it to implement parallel algorithms.

If the Kokkos package is enabled (e.g. -DTrilinos\_ENABLE\_Kokkos=ON), then the following CMake cache variables can be used to get the included Kokkos configuration system to select compiler and other build related flags for the target machine. These build-related flags are selected to create correct and perforamnt code and for C++ software that uses Kokkos.

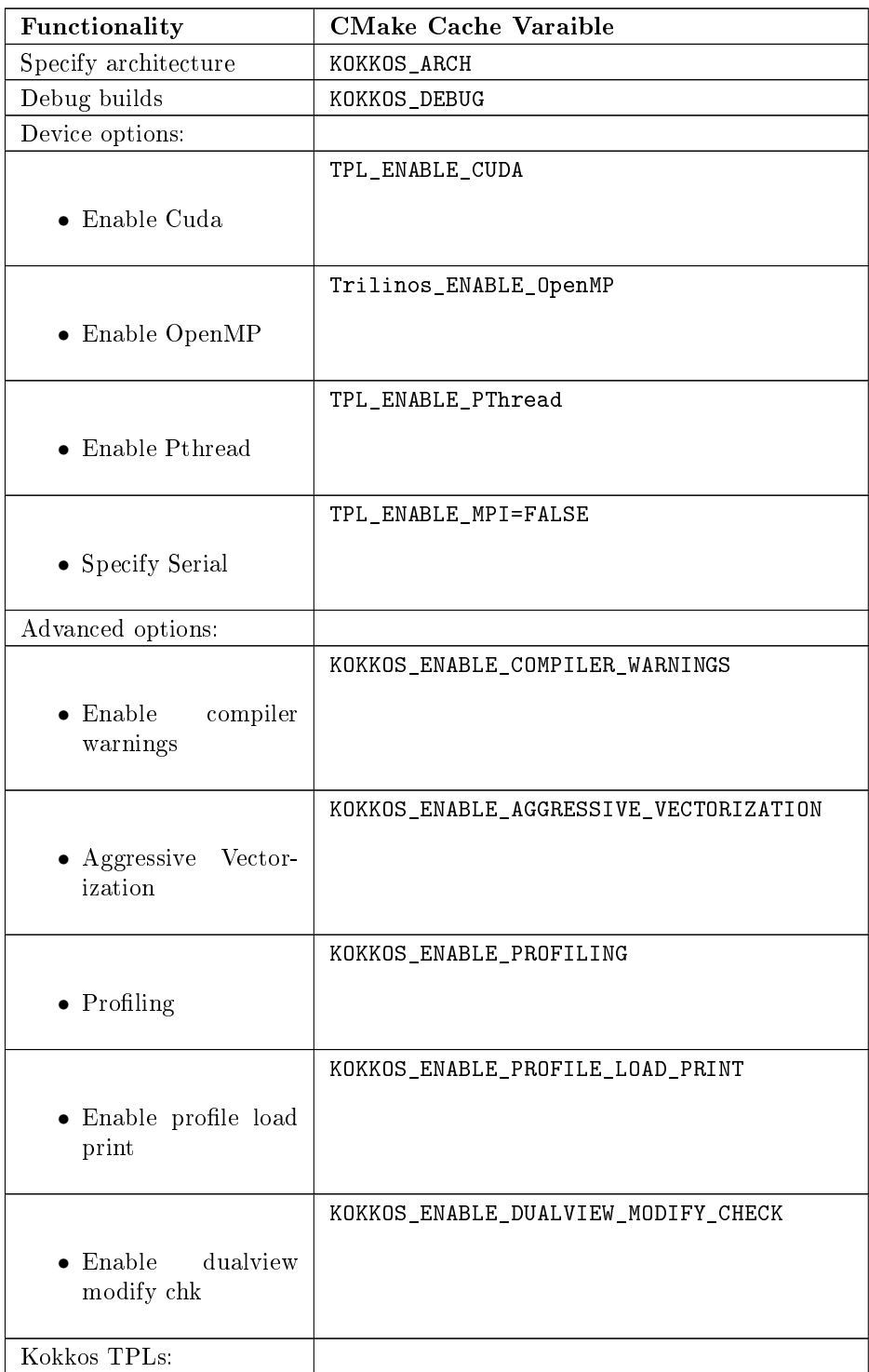

... continued on next page

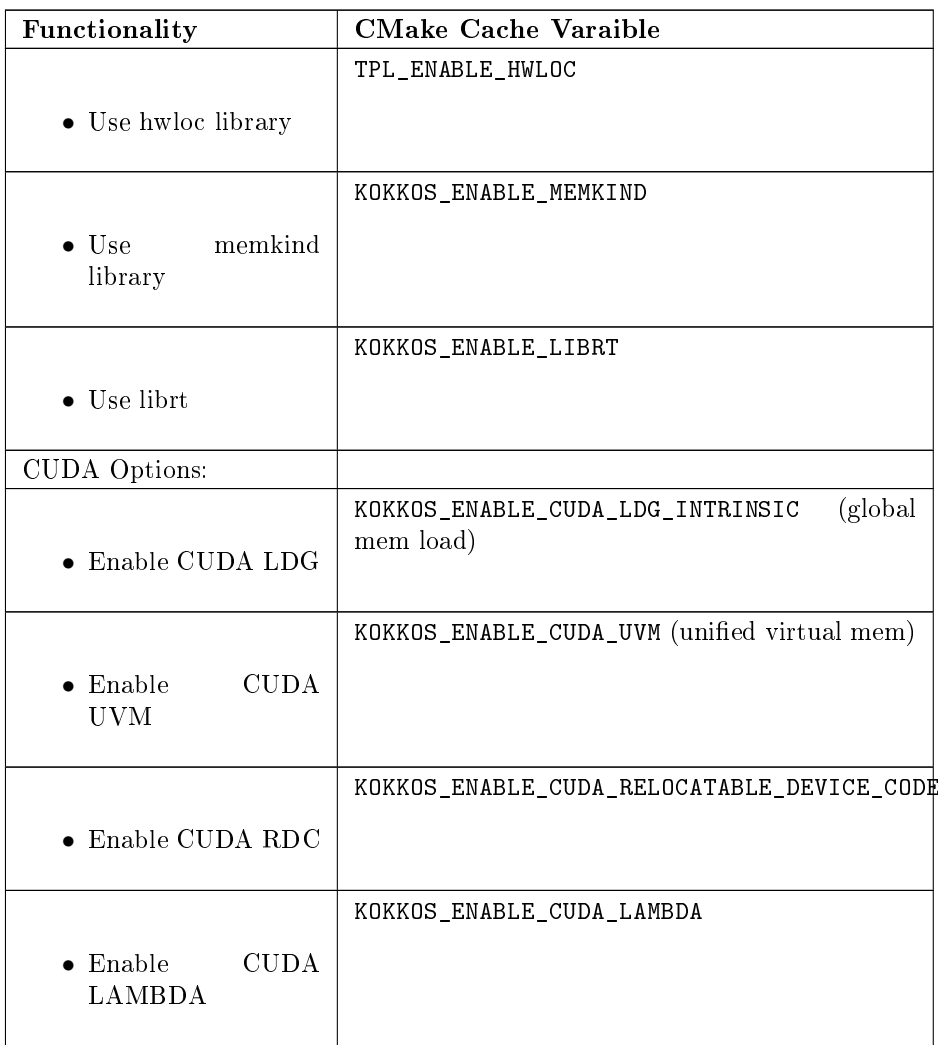

If the cache var KOKKOS\_ARCH is not set (or is set to None) then the Kokkos settings are not used and the default Trilinos CMake configuration is used as described below.

If KOKKOS\_ARCH != None is set, then the correct compiler flags for  $C++11$ and OpenMP are selected by the Kokkos system and the values of the cache vars Trilinos\_CXX11\_FLAGS and OpenMP\_CXX\_FLAGS set by the user will be ignored.

KOKKOS\_ARCH can be set to a list of entries with different values for the host code and the device code using semi-colons as:

-DKOKKOS\_ARCH="<arch0>;<arch1>"

or as a list of entries separated using comas as:

-DKOKKOS\_ARCH=<arch0>,<arch1>

(Using commas is more robust since it will not get accidentally interpreted as a shell command separator or with CMake code that is trying to handle an

array of entries which include one being \${KOKKOS\_ARCH} (which itself is an array of values).)

The order of the  $\langle \text{archi} \rangle$  values is not significant. Each  $\langle \text{archi} \rangle$  value is interpreted on its own as the list is read. Some of these <archi>> values apply to host code (e.g. HSW, BDW, and Power9) and other values apply to device code (like for a specific GPU like Kepler35 or Kepler37). If multiple <archi>> values conflict (e.g.  $-DKOKKOS$  ARCH=BDW, Power8) then the behavior is undefined (so be careful not to do that). Error-checking for conflicting values may be added in the future.

To see more documentation for each of these options, run a configure with -DTrilinos\_ENABLE\_Kokkos=ON and then look in the CMakeCache.txt file (as raw text or using the CMake QT GUI or ccmake).

### <span id="page-7-0"></span>2.6 Addressing problems with large builds of Trilinos

Trilinos is a large collection of complex software. Depending on what gets enbaled when building Trlinos, one can experience build and installation problems due to this large size.

When running into problems like these, the first thing that should be tried is to upgrade to and use the newest supported version of CMake! In some cases, newer versions of CMake may automatically fix problems with building and installing Trilinos. Typically, Trilinos is kept current with new CMake releases as they come out.

Otherwise, some problems that can arise when and solutions to those problems are mentioned below.

#### Command-line too long errors:

When turning on some options and enabling some set of package's one may encounter command-lines that are too long for the OS shell or the tool being called. For example, on some systems, enabling CUDA and COMPLEX variable types (e.g. -D TPL\_ENABLE\_CUDA=ON -D Trilinos\_ENABLE\_COMPLEX=ON) can result in "File 127" errors when trying to create libraries due to large numbers of \*.o object files getting passed to create some libraries.

Also, on some systems, the list of include directories may become so long that one gets "Command-line too long" errors during compilation.

These and other cases can be addressed by explicitly enabling built-in CMake support for \*.rsp resource files as described in the section [Enabling the usage](#page-30-0) [of resource files to reduce length of build lines.](#page-30-0)

### Large Object file errors:

Depending on settings and which packages are enabled, some of the \*.o files can become very large, so large that it overwhelms the system tools to create libraries. One known case is older versions of the ar tool used to create static libraries (i.e. -D BUILD\_SHARED\_LIBS=OFF) on some systems. Versions of ar that come with the BinUtils package before version 2.27 may generate "File Truncated" failures when trying to create static libraries involving these large object files.

The solution to that problem is to use a newer version of BinUtils 2.27+ for which ar can handle these large object files to create static libraries. Just put that newer version of ar in the default path and CMake will use it or configure with:

-D CMAKE\_AR=<path-to-updated-binutils>/bin/ar

### Long make logic times:

On some systems with slower disk operations (e.g. NFS mounted disks), the time that the make program with the Unix Makefiles generator to do dependency analysis can be excessively long (e.g. cases of more than 2 minutes to do dependency analysis have been reported to determine if a single target needs to be rebuilt). The solution is to switch from the default Unix Makefiles generator to the Ninja generator (see [Enabling support for Ninja\)](#page-22-2).

## <span id="page-8-0"></span>3 Getting set up to use CMake

Before one can configure Trilinos to be built, one must first obtain a version of CMake on the system newer than 3.10.0 This guide assumes that once CMake is installed that it will be in the default path with the name cmake.

### 3.1 Installing a binary release of CMake [casual users]

Download and install the binary (version 3.10.0 or greater is recommended) from:

<span id="page-8-2"></span><span id="page-8-1"></span><http://www.cmake.org/cmake/resources/software.html>

### 3.2 Installing CMake from source [developers and experienced users]

If you have access to the Trilinos git repositories (which which includes a snapshot of TriBITS), then install CMake with:

- \$ cd <some-scratch-space>/
- \$ export TRIBITS\_BASE\_DIR=<project-base-dir>/cmake/tribits
- \$ \$TRIBITS\_BASE\_DIR/devtools\_install/install-cmake.py \ --install-dir=<INSTALL\_BASE\_DIR> \ --do-all

This will result in cmake and related CMake tools being installed in <INSTALL\_BASE\_DIR>/bin/ (see the instructions printed at the end on how to update your PATH env var). To get help for installing CMake with this script use:

<span id="page-8-3"></span>\$ \$TRIBITS\_BASE\_DIR/devtools\_install/install-cmake.py --help

NOTE: you will want to read the help message about how to use sudo to install in a privileged location (like the default /usr/local/bin).

### 3.3 Installing Ninja from Source

The [Ninja](https://ninja-build.org) tool allows for much faster parallel builds for some large CMake projects and performs much faster dependency analysis than the Makefiles backend build system. It also provides some other nice features like ninja -n -d explain to show why the build system decides to (re)build the targets that it decides to build.

The Kitware fork of Ninja at:

<https://github.com/Kitware/ninja/releases>

provides releases of Ninja that allows CMake 3.7.0+ to build Fortran code with Ninja. For example, the Kitware Ninja release 1.7.2.git.kitware.dyndep-1 works with Fortran.

Ninja is easy to install from source. It is a simple configure --prefix=<dir>, make and make install.

## 4 Getting CMake Help

### 4.1 Finding CMake help at the website

<span id="page-9-2"></span><span id="page-9-1"></span><span id="page-9-0"></span><http://www.cmake.org>

### 4.2 Building CMake help locally

To get help on CMake input options, run:

\$ cmake --help

To get help on a single CMake function, run:

```
$ cmake --help-command <command>
```
To generate the entire documentation at once, run:

\$ cmake --help-full cmake.help.html

(Open your web browser to the file cmake.help.html)

## <span id="page-9-3"></span>5 Configuring (Makefile, Ninja and other Generators)

CMake supports a number of different build generators (e.g. Ninja, Eclipse, XCode, MS Visual Studio, etc.) but the primary generator most people use on Unix/Linux system is make (using the default cmake option -G"Unix Makefiles") and CMake generated Makefiles. Another (increasingly) popular generator is Ninja (using cmake option -GNinja). Most of the material in this section applies to all generators but most experience is for the Makefiles and Ninja generators.

### 5.1 Setting up a build directory

In order to configure, one must set up a build directory. Trilinos does **not** support in-source builds so the build tree must be separate from the source tree. The build tree can be created under the source tree such as with:

```
$ cd <src-dir>/
$ mkdir <build-dir>
$ cd <build-dir>/
```
but it is generally recommended to create a build directory parallel from the source tree such as with:

```
<some-base-dir>/
 <src-dir>/
  <build-dir>/
```
NOTE: If you mistakenly try to configure for an in-source build (e.g. with 'cmake .') you will get an error message and instructions on how to resolve the problem by deleting the generated CMakeCache.txt file (and other generated files) and then follow directions on how to create a different build directory as shown above.

## 5.2 Basic configuration

A few different approaches for configuring are given below but likely the most recommended one for complex environments is to use \*.cmake fragment files passed in through the [Trilinos\\_CONFIGURE\\_OPTIONS\\_FILE](#page-0-0) option.

a) Create a 'do-configure' script such as [Recommended]:

```
EXTRA_ARGS=$@
```

```
cmake \
  -D CMAKE BUILD TYPE=DEBUG \
  -D Trilinos_ENABLE_TESTS=ON \
  $EXTRA_ARGS \
  ${SOURCE_BASE}
```
and then run it with:

./do-configure [OTHER OPTIONS] -DTrilinos\_ENABLE\_<TRIBITS\_PACKAGE>=ON

where <TRIBITS\_PACKAGE> is a valid SE Package name (see above), etc. and SOURCE\_BASE is set to the Trilinos source base directory (or your can just give it explicitly in the script).

See Trilinos/sampleScripts/\* for examples of real do-configure scripts for different platforms.

NOTE: If one has already configured once and one needs to configure from scratch (needs to wipe clean defaults for cache variables, updates compilers, other types of changes) then one will want to delete the local CMakeCache.txt and other CMake-generated files before configuring again (see [Reconfiguring completely from scratch\)](#page-43-1).

b) Create a CMake file fragment and point to it [Recommended].

Create a do-configure script like:

```
EXTRA_ARGS=$@
```

```
cmake \
  -D Trilinos_CONFIGURE_OPTIONS_FILE=MyConfigureOptions.cmake \
  -D Trilinos_ENABLE_TESTS=ON \
  $EXTRA_ARGS \
  ${SOURCE_BASE}
```
where MyConfigureOptions.cmake (in the current working directory) might look like:

SET(CMAKE\_BUILD\_TYPE DEBUG CACHE STRING "Set in MyConfigureOptions.cmake") SET(Trilinos\_ENABLE\_CHECKED\_STL ON CACHE BOOL "Set in MyConfigureOptions.cmake") SET(BUILD\_SHARED\_LIBS ON CACHE BOOL "Set in MyConfigureOptions.cmake") ...

Using a configuration fragment \*.cmake file allows for better reuse of configure options across different configure scripts and better version control of configure options. Using the comment "Set in MyConfigureOptions.cmake" makes it easy see where that variable got set when looking an the generated CMakeCache.txt file. Also, when this \*.cmake fragment file changes, CMake will automatically trigger a reconfgure during a make (because it knows about the file and will check its time stamp, unlike when using -C <file-name>.cmake, see below).

One can use the FORCE option in the SET() commands shown above and that will override any value of the options that might already be set. However, that will not allow the user to override the options on the CMake command-line using -D<VAR>=<value> so it is generally not desired to use FORCE.

One can also pass in a list of configuration fragment files separated by commas ',' which will be read in the order they are given as:

-D Trilinos\_CONFIGURE\_OPTIONS\_FILE=<file0>.cmake,<file1>.cmake,...

One can read in configure option files under the project source directory by using the type STRING such as with:

-D Trilinos\_CONFIGURE\_OPTIONS\_FILE:STRING=cmake/MpiConfig1.cmake

In this case, the relative paths will be with respect to the project base source directory, not the current working directory (unlike when using -C <file-name>.cmake, see below). (By specifying the type STRING, one turns off CMake interpretation as a FILEPATH. Otherwise, the type FILEPATH causes CMake to always interpret relative paths with respect to the current working directory and set the absolute path).

Note that CMake options files can also be read in using the built-in CMake argument -C <file>.cmake as:

cmake -C <file0>.cmake -C <file1>.cmake ... [other options] \ \${SOURCE\_BASE}

However, there are some differences to using Trilinos\_CONFIGURE\_OPTIONS\_FILE vs. -C to read in \*.cmake files to be aware of as described below:

1) One can use -DTrilinos\_CONFIGURE\_OPTIONS\_FILE:STRING=<rel-path>/<file-name>.cmake with a relative path w.r.t. to the source tree to make it easier

to point to options files in the project source. Using cmake -C <abs-path>/<file-name>.cmake would require having to give the absolute path  $\langle$ abs-path $\rangle$  or a longer relative path from the build directory back to the source directory. Having to give the absolute path to files in the source tree complicates configure scripts in some cases (i.e. where the project source directory location may not be known or easy to get).

2) When configuration files are read in using Trilinos\_CONFIGURE\_OPTIONS\_FILE, the will get reprocessed on every reconfigure (such as when reconfigure happens automatically when running make). That means that if options change in those included \*.cmake files from the initial configure, then those updated options will get automatically picked up in a reconfigure. But when processing \*.cmake files using the built-in -C <file-name>.cmake argument, updated options will not get set. Therefore, if one wants to have the \*.cmake files automatically be reprocessed, then one should use Trilinos\_CONFIGURE\_OPTIONS\_FILE. But if one does not want to have the contents of the \*.cmake file reread on reconfigures, then one would want to use -C.

3) One can create and use parametrized \*.cmake files that can be used with multiple TriBITS projects. For example, one can have set statements like SET(\${PROJECT\_NAME}\_ENABLE\_Fortran OFF ...) since PROJECT\_NAME is known before the file is included. One can't do that with cmake -C and instead would have to the full variables names specific for a given project.

4) However, the \*.cmake files specified by Trilinos\_CONFIGURE\_OPTIONS\_FILE will only get read in after the project's ProjectName. cmake and other SET() statements are called at the top of the project's toplevel CMakeLists.txt.' file. So any CMake cache variables that are set in this early CMake code will override cache defaults set in the included ''\*.cmake file. (This is why TriBITS projects must be careful not to set default values for cache variables directly like this but instead should set indirect Trilinos\_<VarName>\_DEFAULT non-cache variables.) But when a \*.cmake file is read in using -C, then the SET() statements in those files will get processed before any in the project's CMakeLists.txt file. So be careful about this difference in behavior and carefully watch cache variable values actually set in the generated CMakeCache.txt file.

#### c) Using the QT CMake configuration GUI:

On systems where the QT CMake GUI is installed (e.g. Windows) the CMake GUI can be a nice way to configure Trilinos (or just explore options) if you are a user. To make your configuration easily repeatable, you might want to create a fragment file and just load it by setting [Trilinos\\_CONFIGURE\\_OPTIONS\\_FILE](#page-0-0) (see above) in the GUI.

### 5.3 Selecting the list of packages to enable

The Trilinos project is broken up into a set of packages that can be enabled (or disabled). For details and generic examples, see [Package Dependencies and](https://tribits.org/doc/TribitsDevelopersGuide.htmll#package-dependencies-and-enable-disable-logic) [Enable/Disable Logic](https://tribits.org/doc/TribitsDevelopersGuide.htmll#package-dependencies-and-enable-disable-logic) and [TriBITS Dependency Handling Behaviors.](https://tribits.org/doc/TribitsDevelopersGuide.html#tribits-dependency-handling-behaviors)

<span id="page-13-0"></span>See the following use cases:

- [Determine the list of packages that can be enabled](#page-13-1)
- [Print package dependencies](#page-13-2)
- [Enable a set of packages](#page-14-0)
- [Enable or disable tests for specific packages](#page-15-0)
- [Enable to test all effects of changing a given package\(s\)](#page-15-1)
- [Enable all packages with tests and examples](#page-15-2)
- [Disable a package and all its dependencies](#page-16-0)
- <span id="page-13-1"></span>• [Remove all package enables in the cache](#page-16-1)

### 5.3.1 Determine the list of packages that can be enabled

In order to see the list of available Trilinos SE Packages to enable, just run a basic CMake configure, enabling nothing, and then grep the output to see what packages are available to enable. The full set of defined packages is contained the lines starting with 'Final set of enabled SE packages' and 'Final set of non-enabled SE packages'. If no SE packages are enabled by default (which is base behavior), the full list of packages will be listed on the line 'Final set of non-enabled SE packages'. Therefore, to see the full list of defined packages, run:

./do-configure 2>&1 | grep "Final set of .\*enabled SE packages"

Any of the packages shown on those lines can potentially be enabled using -D Trilinos ENABLE <TRIBITS PACKAGE>=ON (unless they are set to disabled for some reason, see the CMake output for package disable warnings).

Another way to see the full list of SE packages that can be enabled is to configure with Trilinos  $DUMP$  PACKAGE DEPENDENCIES =  $ON$  and then grep for Trilinos\_SE\_PACKAGES using, for example:

<span id="page-13-2"></span>./do-configure 2>&1 | grep "Trilinos\_SE\_PACKAGES: "

#### 5.3.2 Print package dependencies

The set of package dependencies can be printed in the cmake STDOUT by setting the configure option:

-D Trilinos DUMP PACKAGE DEPENDENCIES=ON

This will print the basic forward/upstream dependencies for each SE package. To find this output, look for the line:

Printing package dependencies ...

and the dependencies are listed below this for each SE package in the form:

- -- <PKG>\_LIB\_REQUIRED\_DEP\_TPLS: <TPL0> <TPL1> ...
- -- <PKG>\_LIB\_OPTIONAL\_DEP\_TPLS: <TPL2> <TPL3> ...
- -- <PKG>\_LIB\_REQUIRED\_DEP\_PACKAGES: <PKG0> <[PKG1> ...
- -- <PKG>\_LIB\_OPTIONAL\_DEP\_PACKAGES: <PKG2> <PKG3> ...
- -- <PKG>\_TEST\_REQUIRED\_DEP\_TPLS: <TPL4> <TPL5> ...
- -- <PKG>\_TEST\_OPTIONAL\_DEP\_TPLS: <TPL6> <TPL7> ...
- -- <PKG>\_TEST\_REQUIRED\_DEP\_PACKAGES: <PKG4> <[PKG5> ...
- -- <PKG> TEST\_OPTIONAL\_DEP\_PACKAGES: <PKG6> <PKG7> ...

(Dependencies that don't exist are left out of the output. For example, if there are no <PKG>\_LIB\_OPTIONAL\_DEP\_PACKAGES dependencies, then that line is not printed.)

To also see the direct forward/downstream dependencies for each SE package, also include:

#### -D Trilinos DUMP FORWARD PACKAGE DEPENDENCIES=ON

These dependencies are printed along with the backward/upstsream dependencies as described above.

Both of these variables are automatically enabled when Trilinos VERBOSE CONFIGURE  $= \Omega N$ .

#### 5.3.3 Enable a set of packages

To enable an SE package <TRIBITS\_PACKAGE> (and optionally also its tests and examples), configure with:

- <span id="page-14-0"></span>-D Trilinos ENABLE <TRIBITS PACKAGE>=ON \
- -D Trilinos ENABLE ALL OPTIONAL PACKAGES=ON \
- -D Trilinos\_ENABLE\_TESTS=ON \

This set of arguments allows a user to turn on <TRIBITS\_PACKAGE> as well as all packages that <TRIBITS\_PACKAGE> can use. All of the package's optional "can use" upstream dependent packages are enabled with -DTrilinos\_ENABLE\_ALL\_OPTIONAL\_PACKAGES=ON. However, -DTrilinos\_ENABLE\_TESTS=ON will only enable tests and examples for <TRIBITS\_PACKAGE> (or any other packages specifically enabled).

If a TriBITS package <TRIBITS\_PACKAGE> has subpackages (e.g. <A>, <B>, etc.), then enabling the package is equivalent to setting:

```
-D Trilinos_ENABLE_<TRIBITS_PACKAGE><A>=ON \
-D Trilinos_ENABLE_<TRIBITS_PACKAGE><B>=ON \
 ...
```
However, a TriBITS subpackage will only be enabled if it is not already disabled either explicitly or implicitly.

NOTE: The CMake cache variable type for all XXX\_ENABLE\_YYY variables is actually STRING and not BOOL. That is because these enable variables take on the string enum values of "ON", "OFF", end empty "". An empty enable means that the TriBITS dependency system is allowed to decide if an enable should be turned on or off based on various logic. The CMake GUI will enforce the values of "ON", "OFF", and empty "" but it will not enforce this if you set the value

on the command line or in a SET() statement in an input '\*.cmake options files. However, setting -DXXX\_ENABLE\_YYY=TRUE and -DXXX\_ENABLE\_YYY=FALSE is allowed and will be interpreted correctly..

#### 5.3.4 Enable or disable tests for specific packages

The enable tests for explicitly enabled packages, configure with:

- <span id="page-15-0"></span>-D Trilinos\_ENABLE\_<TRIBITS\_PACKAGE\_1>=ON \
- -D Trilinos\_ENABLE\_<TRIBITS\_PACKAGE\_2>=ON \
- -D Trilinos\_ENABLE\_TESTS=ON \

This wil result in the enable of the test suites for any package that explicitly enabled with -D Trilinos\_ENABLE\_<TRIBITS\_PACKAGE>=ON. Note that his will not result in the enable of the test suites for any packages that may only be implicitly enabled in order to build the explicitly enabled packages.

If one wants to enable a package along with the enable of other packages, but not the test suite for that package, then when can disable the tests for that package by configuring with:

```
-D Trilinos_ENABLE_<TRIBITS_PACKAGE_1>=ON \
-D Trilinos ENABLE <TRIBITS PACKAGE 2>=ON \
-D Trilinos ENABLE <TRIBITS PACKAGE 3>=ON \
-D Trilinos_ENABLE_TESTS=ON \
-D <TRIBITS PACKAGE 2> ENABLE TESTS=OFF \
```
The above will enable the package test suites for <TRIBITS\_PACKGE\_1> and <TRIBITS\_PACKGE\_3> but not for <TRIBITS\_PACKAGE\_2> (or any other packages that might get implicitly enabled). One might use this if one wants to build and install package <TRIBITS\_PACKAGE\_2> but does not want to build and run the test suite for that package.

These and other options give the user complete control of what packages get enabled or disabled and what package test suites are enabled or disabled.

#### 5.3.5 Enable to test all effects of changing a given package(s)

To enable an SE package <TRIBITS\_PACKAGE> to test it and all of its downstream packages, configure with:

<span id="page-15-2"></span><span id="page-15-1"></span>-D Trilinos\_ENABLE\_<TRIBITS\_PACKAGE>=ON \ -D Trilinos\_ENABLE\_ALL\_FORWARD\_DEP\_PACKAGES=ON \ -D Trilinos\_ENABLE\_TESTS=ON \

The above set of arguments will result in package <TRIBITS\_PACKAGE> and all packages that depend on <TRIBITS\_PACKAGE> to be enabled and have all of their tests turned on. Tests will not be enabled in packages that do not depend on <TRIBITS\_PACKAGE> in this case. This speeds up and robustifies pre-push testing.

### 5.3.6 Enable all packages with tests and examples

To enable all SE packages (and optionally also their tests and examples), add the configure options:

-D Trilinos ENABLE ALL PACKAGES=ON \

```
-D Trilinos_ENABLE_TESTS=ON \
```
Specific packages can be disabled with Trilinos ENABLE <TRIBITS PACKAGE>=OFF. This will also disable all packages that depend on  $\langle$ TRIBITS\_PACKAGE>.

All examples are also enabled by default when setting Trilinos\_ENABLE\_TESTS=ON. By default, setting Trilinos\_ENABLE\_ALL\_PACKAGES=ON only enables primary tested (PT) code. To have this also enable all secondary tested (ST) code, one must also set Trilinos\_ENABLE\_SECONDARY\_TESTED\_CODE=ON.

NOTE: If the project is a "meta-project", then Trilinos\_ENABLE\_ALL\_PACKAGES=ON may not enable all the SE packages but only the project's primary meta-project packages. See [Package Dependencies and Enable/Disable Logic](https://tribits.org/doc/TribitsDevelopersGuide.htmll#package-dependencies-and-enable-disable-logic) and [TriBITS](https://tribits.org/doc/TribitsDevelopersGuide.html#tribits-dependency-handling-behaviors) [Dependency Handling Behaviors](https://tribits.org/doc/TribitsDevelopersGuide.html#tribits-dependency-handling-behaviors) for details.

#### 5.3.7 Disable a package and all its dependencies

To disable an SE package and all of the packages that depend on it, add the configure options:

<span id="page-16-0"></span>-D Trilinos\_ENABLE\_<TRIBITS\_PACKAGE>=OFF

For example:

```
-D Trilinos_ENABLE_<PACKAGE_A>=ON \
```
-D Trilinos ENABLE ALL OPTIONAL PACKAGES=ON \

-D Trilinos\_ENABLE\_<PACKAGE\_B>=ON \

will enable <PACKAGE A> and all of the packages that it depends on except for <PACKAGE B> and all of its forward dependencies.

If a TriBITS package <TRIBITS\_PACKAGE> has subpackages (e.g. <A>, <B>, etc.), then disabling the package is equivalent to setting:

```
-D Trilinos ENABLE <TRIBITS PACKAGE><A>=OFF \
-D Trilinos ENABLE <TRIBITS PACKAGE><B>=OFF \
...
```
The disable of the subpackage is this case will override any enables.

If a disabled package is a required dependency of some explicitly enabled downstream package, then the configure will error out if Trilinos\_DISABLE\_ENABLED\_FORWARD\_DEP\_PACKAGE Otherwise, a WARNING will be printed and the downstream package will be disabled and configuration will continue.

#### 5.3.8 Remove all package enables in the cache

To wipe the set of package enables in the CMakeCache.txt file so they can be reset again from scratch, configure with:

<span id="page-16-1"></span>\$ ./-do-confiugre -D Trilinos\_UNENABLE\_ENABLED\_PACKAGES=TRUE

This option will set to empty " all package enables, leaving all other cache variables as they are. You can then reconfigure with a new set of package enables for a different set of packages. This allows you to avoid more expensive configure time checks and to preserve other cache variables that you have set and don't want to loose. For example, one would want to do this to avoid compiler and TPL checks.

### 5.4 Selecting compiler and linker options

The compilers for C,  $C_{++}$ , and Fortran will be found by default by CMake if they are not otherwise specified as described below (see standard CMake documentation for how default compilers are found). The most direct way to set the compilers are to set the CMake cache variables:

<span id="page-17-0"></span>-D CMAKE\_<LANG>\_COMPILER=<path-to-compiler>

The path to the compiler can be just a name of the compiler (e.g. -DCMAKE\_C\_COMPILER=gcc) or can be an absolute path (e.g. -DCMAKE\_C\_COMPILER=/usr/local/bin/cc). The safest and more direct approach to determine the compilers is to set the absolute paths using, for example, the cache variables:

-D CMAKE C COMPILER=/opt/my\_install/bin/gcc \

- $-D$  CMAKE\_CXX\_COMPILER=/opt/my\_install/bin/g++ \
- -D CMAKE\_Fortran\_COMPILER=/opt/my\_install/bin/gfortran

or if TPL\_ENABLE\_MPI=ON (see [Configuring with MPI support\)](#page-25-0) something like:

- -D CMAKE\_C\_COMPILER=/opt/my\_install/bin/mpicc \
- -D CMAKE\_CXX\_COMPILER=/opt/my\_install/bin/mpicxx \
- -D CMAKE\_Fortran\_COMPILER=/opt/my\_install/bin/mpif90

If these the CMake cache variables are not set, then CMake will use the compilers specified in the environment variables CC, CXX, and FC for C,  $C++$ and Fortran, respectively. If one needs to drill down through different layers of scripts, then it can be useful to set the compilers using these environment variables. But in general is it recommended to be explicit and use the above CMake cache variables to set the absolute path to the compilers to remove all ambiguity.

If absolute paths to the compilers are not specified using the CMake cache variables or the environment variables as described above, then in MPI mode (i.e. TPL\_ENABLE\_MPI=ON) TriBITS performs its own search for the MPI compiler wrappers that will find the correct compilers for most MPI distributions (see [Configuring with MPI support\)](#page-25-0). However, if in serial mode (i.e. TPL\_ENABLE\_MPI=OFF), then CMake will do its own default compiler search. The algorithm by which raw CMake finds these compilers is not precisely documented (and seems to change based on the platform). However, on Linux systems, the observed algorithm appears to be:

- 1. Search for the C compiler first by looking in PATH (or the equivalent on Windows), starting with a compiler with the name cc and then moving on to other names like gcc, etc. This first compiler found is set to CMAKE\_C\_COMPILER.
- 2. Search for the  $C++$  compiler with names like  $c++$ ,  $g++$ , etc., but restrict the search to the same directory specified by base path to the C compiler given in the variable CMAKE\_C\_COMPILER. The first compiler that is found is set to CMAKE\_CXX\_COMPILER.
- 3. Search for the Fortran compiler with names like f90, gfortran, etc., but restrict the search to the same directory specified by base path

to the C compiler given in the variable CMAKE\_C\_COMPILER. The first compiler that is found is set to CMAKE\_CXX\_COMPILER.

WARNING: While this build-in CMake compiler search algorithm may seems reasonable, it fails to find the correct compilers in many cases for a non-MPI serial build. For example, if a newer version of GCC is installed and is put first in PATH, then CMake will fail to find the updated gcc compiler and will instead find the default system cc compiler (usually under /usr/bin/cc on Linux may systems) and will then only look for the  $C++$  and Fortran compilers under that directory. This will fail to find the correct updated compilers because GCC does not install a C compiler named cc! Therefore, if you want to use the default CMake compiler search to find the updated GCC compilers, you can set the CMake cache variable:

-D CMAKE\_C\_COMPILER=gcc

or can set the environment variable CC=gcc. Either one of these will result in CMake finding the updated GCC compilers found first in PATH.

Once one has specified the compilers, one can also set the compiler flags, but the way that CMake does this is a little surprising to many people. But the Trilinos TriBITS CMake build system offers the ability to tweak the built-in CMake approach for setting compiler flags. First some background is in order. When CMake creates the object file build command for a given source file, it passes in flags to the compiler in the order:

### \${CMAKE\_<LANG>\_FLAGS} \${CMAKE\_<LANG>\_FLAGS\_<CMAKE\_BUILD\_TYPE>}

where  $\langle$ LANG> = C, CXX, or Fortran and  $\langle$ CMAKE\_BUILD\_TYPE> = DEBUG or RELEASE. Note that the options in CMAKE\_<LANG>\_FLAGS\_<CMAKE\_BUILD\_TYPE> come after and override those in CMAKE\_<LANG>\_FLAGS! The flags in CMAKE\_<LANG>\_FLAGS apply to all build types. Optimization, debug, and other build-type-specific flags are set in CMAKE\_<LANG>\_FLAGS\_<CMAKE\_BUILD\_TYPE>. CMake automatically provides a default set of debug and release optimization flags for CMAKE\_<LANG>\_FLAGS\_<CMAKE\_BUILD\_TYPE> (e.g. CMAKE\_CXX\_FLAGS\_DEBUG is typically "-g -O0" while CMAKE\_CXX\_FLAGS\_RELEASE is typically "-O3"). This means that if you try to set the optimization level with -DCMAKE\_CXX\_FLAGS="-04", then this level gets overridden by the flags specified in CMAKE\_<LANG>\_FLAGS\_BUILD or CMAKE\_<LANG>\_FLAGS\_RELEASE.

Note that TriBITS will set defaults for CMAKE\_<LANG>\_FLAGS and CMAKE\_<LANG>\_FLAGS\_<CMAKE\_BUILD\_TY which may be different that what raw CMake would set. TriBITS provides a means for project and package developers and users to set and override these compiler flag variables globally and on a package-by-package basis. Below, the facilities for manipulating compiler flags is described.

Also, to see that the full set of compiler flags one has to actually build a target with, for example make VERBOSE=1 (see [Building with verbose out](#page-49-0)[put without reconfiguring\)](#page-49-0). One can not just look at the cache variables for CMAKE\_<LANG>\_FLAGS and CMAKE\_<LANG>\_FLAGS\_<CMAKE\_BUILD\_TYPE> in the file CMakeCache.txt. These get overwritten and redefined by TriBITS in development as described below (see [Overriding CMAKE\\_BUILD\\_TYPE de](#page-20-0)[bug/release compiler options\)](#page-20-0).

The Trilinos TriBITS CMake build system will set up default compile flags for GCC ('GNU') in development mode (i.e. Trilinos\_ENABLE\_DEVELOPMENT\_MODE=ON)

on order to help produce portable code. These flags set up strong warning options and enforce language standards. In release mode (i.e. Trilinos\_ENABLE\_DEVELOPMENT\_MODE=ON), these flags are not set. These flags get set internally into the variables CMAKE\_<LANG>\_FLAGS (when processing packages, not at the global cache variable level) but the user can append flags that override these as described below.

### <span id="page-19-0"></span>5.4.1 Configuring to build with default debug or release compiler flags

To build a debug version, pass into 'cmake':

-D CMAKE\_BUILD\_TYPE=DEBUG

This will result in debug flags getting passed to the compiler according to what is set in CMAKE\_<LANG>\_FLAGS\_DEBUG.

To build a release (optimized) version, pass into 'cmake':

-D CMAKE\_BUILD\_TYPE=RELEASE

This will result in optimized flags getting passed to the compiler according to what is in CMAKE\_<LANG>\_FLAGS\_RELEASE.

The default build type is typically CMAKE\_BUILD\_TYPE=RELEASE unless -D USE\_XSDK\_DEFAULTS=TRUE is set in which case the default build type is CMAKE\_BUILD\_TYPE=DEBUG as per the xSDK configure standard.

### <span id="page-19-1"></span>5.4.2 Adding arbitrary compiler flags but keeping default build-type flags

To append arbitrary compiler flags to CMAKE\_<LANG>\_FLAGS (which may be set internally by TriBITS) that apply to all build types, configure with:

-D CMAKE\_<LANG>\_FLAGS="<EXTRA\_COMPILER\_OPTIONS>"

where <EXTRA\_COMPILER\_OPTIONS> are your extra compiler options like "-DSOME\_MACRO\_TO\_DEFINE -funroll-loops". These options will get appended to (i.e. come after) other internally defined compiler option and therefore override them. The options are then pass to the compiler in the order:

<DEFAULT\_TRIBITS\_LANG\_FLAGS> <EXTRA\_COMPILER\_OPTIONS> \ \${CMAKE\_<LANG>\_FLAGS\_<CMAKE\_BUILD\_TYPE>}

This that setting CMAKE\_<LANG>\_FLAGS can override the default flags that TriBITS will set for CMAKE\_<LANG>\_FLAGS but will not override flags specified in CMAKE <LANG> FLAGS <CMAKE\_BUILD\_TYPE>.

Instead of directly setting the CMake cache variables CMAKE\_<LANG>\_FLAGS one can instead set environment variables CFLAGS, CXXFLAGS and FFLAGS for CMAKE\_C\_FLAGS, CMAKE\_CXX\_FLAGS and CMAKE\_Fortran\_FLAGS, respectively.

In addition, if -DUSE\_XSDK\_DEFAULTS=TRUE is set, then one can also pass in Fortran flags using the environment variable FCFLAGS (raw CMake does not recognize FCFLAGS). But if FFLAGS and FCFLAGS are both set, then they must be the same or a configure error will occur.

Options can also be targeted to a specific TriBITS package using:

-D <TRIBITS\_PACKAGE>\_<LANG>\_FLAGS="<EXTRA\_COMPILER\_OPTIONS>"

The package-specific options get appended to those already in CMAKE\_<LANG>\_FLAGS and therefore override (but not replace) those set globally in CMAKE\_<LANG>\_FLAGS (either internally or by the user in the cache).

NOTES:

1) Setting CMAKE\_<LANG>\_FLAGS will override but will not replace any other internally set flags in CMAKE\_<LANG>\_FLAGS defined by the Trilinos CMake system because these flags will come after those set internally. To get rid of these project/TriBITS default flags, see below.

2) Given that CMake passes in flags in CMAKE\_<LANG>\_FLAGS\_<CMAKE\_BUILD\_TYPE> after those in CMAKE\_<LANG>\_FLAGS means that users setting the CMAKE\_<LANG>\_FLAGS and <TRIBITS\_PACKAGE>\_<LANG>\_FLAGS will not override the flags in CMAKE\_<LANG>\_FLAGS\_<CMAKE\_BUILD\_T which come after on the compile line. Therefore, setting CMAKE\_<LANG>\_FLAGS and <TRIBITS\_PACKAGE>\_<LANG>\_FLAGS should only be used for options that will not get overridden by the debug or release compiler flags in CMAKE\_<LANG>\_FLAGS\_<CMAKE\_BUILD\_TYPE>. However, setting CMAKE\_<LANG>\_FLAGS will work well for adding extra compiler defines (e.g. -DSOMETHING) for example.

WARNING: Any options that you set through the cache variable CMAKE\_<LANG>\_FLAGS\_<CMAKE\_BUILD\_TY will get overridden in the Trilinos CMake system for GNU compilers in development mode so don't try to manually set CMAKE <LANG> FLAGS <CMAKE\_BUILD\_TYPE> directly! To override those options, see CMAKE\_<LANG>\_FLAGS\_<CMAKE\_BUILD\_TYPE>\_OVERRIDE below.

### <span id="page-20-0"></span>5.4.3 Overriding CMAKE\_BUILD\_TYPE debug/release compiler options

To override the default CMake-set options in CMAKE\_<LANG>\_FLAGS\_<CMAKE\_BUILD\_TYPE>, use:

-D CMAKE <LANG> FLAGS <CMAKE BUILD TYPE> OVERRIDE="<OPTIONS TO OVERRIDE>"

For example, to default debug options use:

- -D CMAKE\_C\_FLAGS\_DEBUG\_OVERRIDE="-g -O1" \
- -D CMAKE\_CXX\_FLAGS\_DEBUG\_OVERRIDE="-g -O1"
- -D CMAKE\_Fortran\_FLAGS\_DEBUG\_OVERRIDE="-g -O1"

and to override default release options use:

- -D CMAKE\_C\_FLAGS\_RELEASE\_OVERRIDE="-O3 -funroll-loops" \
- -D CMAKE\_CXX\_FLAGS\_RELEASE\_OVERRIDE="-03 -funroll-loops"
- -D CMAKE\_Fortran\_FLAGS\_RELEASE\_OVERRIDE="-03 -funroll-loops"

NOTES: The TriBITS CMake cache variable CMAKE\_<LANG>\_FLAGS\_<CMAKE\_BUILD\_TYPE>\_OVERRIDE is used and not CMAKE\_<LANG>\_FLAGS\_<CMAKE\_BUILD\_TYPE> because is given a default internally by CMake and the new varaible is needed to make the override explicit.

#### 5.4.4 Appending arbitrary libraries and link flags every executable

In order to append any set of arbitrary libraries and link flags to your executables use:

```
-DTrilinos_EXTRA_LINK_FLAGS="<EXTRA_LINK_LIBRARIES>" \
-DCMAKE_EXE_LINKER_FLAGS="<EXTRA_LINK_FLAGG>"
```
Above, you can pass any type of library and they will always be the last libraries listed, even after all of the TPLs.

NOTE: This is how you must set extra libraries like Fortran libraries and MPI libraries (when using raw compilers). Please only use this variable as a last resort.

NOTE: You must only pass in libraries in Trilinos\_EXTRA\_LINK\_FLAGS and not arbitrary linker flags. To pass in extra linker flags that are not libraries, use the built-in CMake variable CMAKE\_EXE\_LINKER\_FLAGS instead. The TriBITS variable Trilinos\_EXTRA\_LINK\_FLAGS is badly named in this respect but the name remains due to backward compatibility requirements.

#### 5.4.5 Turning off strong warnings for individual packages

To turn off strong warnings (for all languages) for a given TriBITS package, set:

#### <span id="page-21-0"></span>-D <TRIBITS\_PACKAGE>\_DISABLE\_STRONG\_WARNINGS=ON

This will only affect the compilation of the sources for <TRIBITS\_PACKAGES>, not warnings generated from the header files in downstream packages or client code.

Note that strong warnings are only enabled by default in development mode (Trilinos\_ENABLE\_DEVELOPMENT\_MODE==ON) but not release mode (Trilinos\_ENABLE\_DEVELOPMENT\_MODE== A release of Trilinos should therefore not have strong warning options enabled.

### <span id="page-21-1"></span>5.4.6 Overriding all (strong warnings and debug/release) compiler options

To override all compiler options, including both strong warning options and debug/release options, configure with:

- -D CMAKE\_C\_FLAGS="-O3 -funroll-loops" \
- -D CMAKE\_CXX\_FLAGS="-03 -fexceptions" \
- -D CMAKE\_BUILD\_TYPE=NONE \
- -D Trilinos\_ENABLE\_STRONG\_C\_COMPILE\_WARNINGS=OFF \
- -D Trilinos\_ENABLE\_STRONG\_CXX\_COMPILE\_WARNINGS=OFF \
- -D Trilinos\_ENABLE\_SHADOW\_WARNINGS=OFF \
- -D Trilinos\_ENABLE\_COVERAGE\_TESTING=OFF \
- -D Trilinos\_ENABLE\_CHECKED\_STL=OFF \

NOTE: Options like Trilinos\_ENABLE\_SHADOW\_WARNINGS, Trilinos\_ENABLE\_COVERAGE\_TESTING, and Trilinos\_ENABLE\_CHECKED\_STL do not need to be turned off by default but they are shown above to make it clear what other CMake cache variables can add compiler and link arguments.

NOTE: By setting CMAKE\_BUILD\_TYPE=NONE, then CMAKE\_<LANG>\_FLAGS\_NONE will be empty and therefore the options set in CMAKE <LANG> FLAGS will be all that is passed in.

#### 5.4.7 Enable and disable shadowing warnings for all Trilinos packages

To enable shadowing warnings for all Trilinos packages (that don't already have them turned on) then use:

<span id="page-21-2"></span>-D Trilinos ENABLE SHADOW WARNINGS=ON

To disable shadowing warnings for all Trilinos packages (even those that have them turned on by default) then use:

#### <span id="page-22-0"></span>-D Trilinos\_ENABLE\_SHADOW\_WARNINGS=OFF

NOTE: The default value is empty " which lets each Trilinos package decide for itself if shadowing warnings will be turned on or off for that package.

#### 5.4.8 Removing warnings as errors for CLEANED packages

To remove the -Werror flag (or some other flag that is set) from being applied to compile CLEANED packages (like the Trilinos package Teuchos), set the following when configuring:

<span id="page-22-1"></span>-D Trilinos\_WARNINGS\_AS\_ERRORS\_FLAGS=""

#### 5.4.9 Adding debug symbols to the build

To get the compiler to add debug symbols to the build, configure with:

```
-D Trilinos ENABLE DEBUG SYMBOLS=ON
```
This will add -g on most compilers. NOTE: One does not generally need to create a fully debug build to get debug symbols on most compilers.

### 5.5 Enabling support for Ninja

The [Ninja](https://ninja-build.org) build tool can be used as the back-end build tool instead of Makefiles by adding:

#### <span id="page-22-2"></span>-GNinja

to the CMake configure line (the default on most Linux and OSX platforms is -G"Unix Makefiles"). This instructs CMake to create the back-end ninja build files instead of back-end Makefiles (see [Building \(Ninja generator\)\)](#page-49-2).

<span id="page-22-3"></span>In addition, for versions of CMake 3.7.0+, the TriBITS build system will, by default, generate Makefiles in every binary directory where there is a CMake-Lists.txt file in the source tree. These Makefiles have targets scoped to that subdirectory that use ninja to build targets in that subdirectory just like with the native CMake recursive -G"Unix Makefiles" generator. This allows one to cd into any binary directory and type make to build just the targets in that directory. These TriBITS-generated Ninja makefiles also support help and help-objects targets making it easy to build individual executables, libraries and object files in any binary subdirectory.

WARNING: Using make -j<N> with these TriBITS-generated Ninja Makefiles will not result in using <N> processes to build in parallel and will instead use all of the free cores to build on the machine! To control the number of processes used, run make NP=<N> instead! See [Building in parallel with Ninja.](#page-49-3)

The generation of these Ninja makefiles can be disabled by setting:

-DTrilinos\_WRITE\_NINJA\_MAKEFILES=OFF

(But these Ninja Makefiles get created very quickly even for a very large CMake project so there is usually little reason to not generate them.) Trying to set -DTrilinos\_WRITE\_NINJA\_MAKEFILES=ON for versions of CMake older than 3.7.0 will not work since features were added to CMake 3.7.0+ that allow for the generation of these makefiles.

### 5.6 Limiting parallel compile and link jobs for Ninja builds

When the CMake generator Ninja is used (i.e. -GNinja), one can limit the number of parallel jobs that are used for compiling object files by setting:

<span id="page-23-0"></span>-D Trilinos PARALLEL COMPILE JOBS LIMIT=<N>

and/or limit the number of parallel jobs that are used for linking libraries and executables by setting:

#### -D Trilinos\_PARALLEL\_LINK\_JOBS\_LIMIT=<M>

where  $\langle N \rangle$  and  $\langle M \rangle$  are integers like 20 and 4. If these are not set, then the number of parallel jobs will be determined by the -j<P> argument passed to ninja -j<P> or by ninja automatically according to machine load when running ninja.

Limiting the number of link jobs can be useful, for example, for certain builds of large projects where linking many jobs in parallel can consume all of the RAM on a given system and crash the build.

NOTE: These options are ignored when using Makefiles or other CMake generators. They only work for the Ninja generator.

### 5.7 Enabling support for  $C_{++11}$

To enable support for  $C+11$  in packages that support  $C+11$  (either optionally or required), configure with:

### <span id="page-23-1"></span>-D Trilinos\_ENABLE\_CXX11=ON

By default, the system will try to automatically find compiler flags that will enable  $C++11$  features. If it finds flags that allow a test  $C++11$  program to compile, then it will an additional set of configure-time tests to see if several  $C++11$  features are actually supported by the configured  $C++$  compiler and support will be disabled if all of these features are not supported.

In order to pre-set and/or override the  $C++11$  compiler flags used, set the cache variable:

#### -D Trilinos\_CXX11\_FLAGS="<compiler flags>"

In order to enable  $C++11$  but not have the default system set any flags for  $C++11$ , use:

-D Trilinos\_ENABLE\_CXX11=ON -D Trilinos\_CXX11\_FLAGS=" "

The empty space " " will result in the system assuming that no flags needs to be set.

### 5.8 Enabling explicit template instantiation for  $C++$

To enable explicit template instantiation for  $C++$  code for packages that support it, configure with:

#### <span id="page-24-0"></span>-D Trilinos ENABLE EXPLICIT INSTANTIATION=ON

When OFF, all packages that have templated  $C++$  code will use implicit template instantiation.

Explicit template instantiation can be enabled (ON) or disabled (OFF) for individual packages with:

-D <TRIBITS\_PACKAGE>\_ENABLE\_EXPLICIT\_INSTANTIATION=[ON|OFF]

The default value for <TRIBITS\_PACKAGE>\_ENABLE\_EXPLICIT\_INSTANTIATION is set by Trilinos\_ENABLE\_EXPLICIT\_INSTANTIATION.

For packages that support it, explicit template instantation can massively reduce the compile times for the  $C++$  code involved. To see what packages support explicit instantation just search the CMakeCache.txt file for variables with ENABLE\_EXPLICIT\_INSTANTIATION in the name.

### 5.9 Disabling the Fortran compiler and all Fortran code

To disable the Fortran compiler and all Trilinos code that depends on Fortran set:

<span id="page-24-1"></span>-D Trilinos\_ENABLE\_Fortran=OFF

NOTE: The Fortran compiler may be disabled automatically by default on systems like MS Windows.

NOTE: Most Apple Macs do not come with a compatible Fortran compiler by default so you must turn off Fortran if you don't have a compatible Fortran compiler.

### 5.10 Enabling runtime debug checking

a) Enabling Trilinos ifdefed runtime debug checking:

To turn on optional ifdefed runtime debug checking, configure with:

<span id="page-24-2"></span>-D Trilinos\_ENABLE\_DEBUG=ON

This will result in a number of ifdefs to be enabled that will perform a number of runtime checks. Nearly all of the debug checks in Trilinos will get turned on by default by setting this option. This option can be set independent of CMAKE\_BUILD\_TYPE (which sets the compiler debug/release options).

NOTES:

• The variable CMAKE BUILD TYPE controls what compiler options are passed to the compiler by default while Trilinos\_ENABLE\_DEBUG controls what defines are set in config.h files that control ifdefed debug checks.

- Setting -DCMAKE\_BUILD\_TYPE=DEBUG will automatically set the default Trilinos\_ENABLE\_DEBUG=ON.
- b) Enabling checked STL implementation:

To turn on the checked STL implementation set:

-D Trilinos\_ENABLE\_CHECKED\_STL=ON

NOTES:

- By default, this will set -D\_GLIBCXX\_DEBUG as a compile option for all C++ code. This only works with GCC currently.
- <span id="page-25-0"></span>• This option is disabled by default because to enable it by default can cause runtime segfaults when linked against  $C++$  code that was compiled without -D\_GLIBCXX\_DEBUG.

### 5.11 Configuring with MPI support

To enable MPI support you must minimally set:

-D TPL\_ENABLE\_MPI=ON

There is built-in logic to try to find the various MPI components on your system but you can override (or make suggestions) with:

-D MPI BASE DIR="path"

(Base path of a standard MPI installation which has the subdirs 'bin', 'libs', 'include' etc.)

or:

```
-D MPI_BIN_DIR="path1;path2;...;pathn"
```
which sets the paths where the MPI executables (e.g. mpiCC, mpicc, mpirun, mpiexec) can be found. By default this is set to \${MPI\_BASE\_DIR}/bin if MPI\_BASE\_DIR is set.

NOTE: TriBITS uses the MPI compiler wrappers (e.g. mpiCC, mpicc, mpic $++$ , mpif90, etc.) which is more standard with other builds systems for HPC computing using MPI (and the way that MPI implementations were meant to be used). But directly using the MPI compiler wrappers as the direct compilers is inconsistent with the way that the standard CMake module FindMPI.cmake which tries to "unwrap" the compiler wrappers and grab out the raw underlying compilers and the raw compiler and linker command-line arguments. In this way, TriBITS is more consistent with standard usage in the HPC community but is less consistent with CMake (see "HISTORICAL NOTE" below).

There are several different different variations for configuring with MPI support:

### a) Configuring build using MPI compiler wrappers:

The MPI compiler wrappers are turned on by default. There is built-in logic in TriBITS that will try to find the right MPI compiler wrappers. However, you can specifically select them by setting, for example:

- -D MPI\_C\_COMPILER:FILEPATH=mpicc \
- -D MPI\_CXX\_COMPILER:FILEPATH=mpic++ \
- -D MPI\_Fortan\_COMPILER:FILEPATH=mpif77

which gives the name of the MPI  $C/C++/$  Fortran compiler wrapper executable. In this case, just the names of the programs are given and absolute path of the executables will be searched for under \${MPI\_BIN\_DIR}/ if the cache variable MPI\_BIN\_DIR is set, or in the default path otherwise. The found programs will then be used to set the cache variables CMAKE\_[C,CXX,Fortran]\_COMPILER.

One can avoid the search and just use the absolute paths with, for example:

-D MPI C COMPILER: FILEPATH=/opt/mpich/bin/mpicc  $\setminus$ 

- -D MPI CXX COMPILER: FILEPATH=/opt/mpich/bin/mpic++ \
- -D MPI\_Fortan\_COMPILER:FILEPATH=/opt/mpich/bin/mpif77

However, you can also directly set the variables CMAKE\_[C,CXX,Fortran]\_COMPILER with, for example:

- -D CMAKE\_C\_COMPILER:FILEPATH=/opt/mpich/bin/mpicc \
- -D CMAKE CXX COMPILER: FILEPATH=/opt/mpich/bin/mpic++ \
- -D CMAKE\_Fortan\_COMPILER:FILEPATH=/opt/mpich/bin/mpif77

WARNING: If you set just the compiler names and not the absolute paths with CMAKE\_<LANG>\_COMPILER in MPI mode, then a search will not be done and these will be expected to be in the path at build time. (Note that his is inconsistent the behavior of raw CMake in non-MPI mode described in [Selecting compiler and linker op](#page-17-0)[tions\)](#page-17-0). If both CMAKE\_<LANG>\_COMPILER and MPI\_<LANG>\_COMPILER are set, however, then CMAKE\_<LANG>\_COMPILER will be used and MPI\_<LANG>\_COMPILER will be ignored.

Note that when USE\_XSDK\_DEFAULTS=FALSE (see [xSDK Configura](#page-35-3)[tion Options\)](#page-35-3), then the environment variables CC, CXX and FC are ignored. But when USE\_XSDK\_DEFAULTS=TRUE and the CMake cache variables CMAKE\_[C,CXX,Fortran]\_COMPILER are not set, then the environment variables CC, CXX and FC will be used for CMAKE\_[C,CXX,Fortran]\_COMPILER, even if the CMake cache variables MPI\_[C,CXX,Fortran]\_COMPILER are set! So if one wants to make sure and set the MPI compilers irrespective of the xSDK mode, then one should set cmake cache variables CMAKE\_[C,CXX,Fortran]\_COMPILER to the absolute path of the MPI compiler wrappers.

HISTORICAL NOTE: The TriBITS system has its own custom MPI integration support and does not (currently) use the standard CMake module FindMPI.cmake. This custom support for MPI was added to TriBITS in 2008 when it was found the built-in FindMPI.cmake module was not sufficient for the needs of Trilinos and the approach taken by the module (still in use as of CMake 3.4.x) which tries to unwrap the raw compilers and grab the list of include directories,

link libraries, etc, was not sufficiently portable for the systems where Trilinos needed to be used. But earlier versions of TriBITS used the FindMPI.cmake module and that is why the CMake cache variables MPI\_[C,CXX,Fortran]\_COMPILER are defined and still supported.

#### b) Configuring to build using raw compilers and flags/libraries:

While using the MPI compiler wrappers as described above is the preferred way to enable support for MPI, you can also just use the raw compilers and then pass in all of the other information that will be used to compile and link your code.

To turn off the MPI compiler wrappers, set:

-D MPI USE COMPILER WRAPPERS=OFF

You will then need to manually pass in the compile and link lines needed to compile and link MPI programs. The compile flags can be set through:

-D CMAKE  $[C, CXX, Fortran]$  FLAGS="\$EXTRA COMPILE FLAGS"

The link and library flags must be set through:

-D Trilinos\_EXTRA\_LINK\_FLAGS="\$EXTRA\_LINK\_FLAGS"

Above, you can pass any type of library or other linker flags in and they will always be the last libraries listed, even after all of the TPLs.

NOTE: A good way to determine the extra compile and link flags for MPI is to use:

export EXTRA\_COMPILE\_FLAGS="'\$MPI\_BIN\_DIR/mpiCC --showme:compile'"

export EXTRA\_LINK\_FLAGS="'\$MPI\_BIN\_DIR/mpiCC --showme:link'"

where MPI\_BIN\_DIR is set to your MPI installations binary directory.

### c) Setting up to run MPI programs:

In order to use the ctest program to run MPI tests, you must set the mpi run command and the options it takes. The built-in logic will try to find the right program and options but you will have to override them in many cases.

MPI test and example executables are passed to CTest ADD\_TEST() as:

```
ADD_TEST(
  $ {MPI_EXEC} $ {MPI_EXEC_PRE_NUMPROCS_FLAGS}
  ${MPI_EXEC_NUMPROCS_FLAG} <NP>
  ${MPI EXEC POST NUMPROCS FLAGS}
  <TEST_EXECUTABLE_PATH> <TEST_ARGS> )
```
where <TEST\_EXECUTABLE\_PATH>, <TEST\_ARGS>, and <NP> are specific to the test being run.

The test-independent MPI arguments are:

-D MPI EXEC: FILEPATH="exec\_name"

(The name of the MPI run command (e.g. mpirun, mpiexec) that is used to run the MPI program. This can be just the name of the program in which case the full path will be looked for in \${MPI\_BIN\_DIR} as described above. If it is an absolute path, it will be used without modification.)

-D MPI\_EXEC\_DEFAULT\_NUMPROCS=4

(The default number of processes to use when setting up and running MPI test and example executables. The default is set to '4' and only needs to be changed when needed or desired.)

```
-D MPI EXEC MAX NUMPROCS=4
```
(The maximum number of processes to allow when setting up and running MPI test and example executables. The default is set to '4' but should be set to the largest number that can be tolerated for the given machine. Tests with more processes than this are excluded from the test suite at configure time.)

```
-D MPI_EXEC_NUMPROCS_FLAG=-np
```
(The command-line option just before the number of processes to use <NP>. The default value is based on the name of  $\mathcal{F}(MPI\_EXEC)$ , for example, which is -np for OpenMPI.)

-D MPI\_EXEC\_PRE\_NUMPROCS\_FLAGS="arg1;arg2;...;argn"

(Other command-line arguments that must come before the numprocs argument. The default is empty  $\mathcal{L}$ .

<span id="page-28-0"></span>-D MPI\_EXEC\_POST\_NUMPROCS\_FLAGS="arg1;arg2;...;argn"

(Other command-line arguments that must come *after* the numprocs argument. The default is empty  $\mathcal{L}$ .

NOTE: Multiple arguments listed in MPI\_EXEC\_PRE\_NUMPROCS\_FLAGS and MPI\_EXEC\_POST\_NUMPROCS\_FLAGS must be quoted and separated by '; ' as these variables are interpreted as CMake arrays.

### 5.12 Configuring for OpenMP support

To enable OpenMP support, one must set:

-D Trilinos\_ENABLE\_OpenMP=ON

Note that if you enable OpenMP directly through a compiler option (e.g., -fopenmp), you will NOT enable OpenMP inside Trilinos source code.

To skip adding flags for OpenMP for  $\langle$ LANG> = C, CXX, or Fortran, use:

-D OpenMP\_<LANG>\_FLAGS\_OVERRIDE=" "

The single space " " will result in no flags getting added. This is needed since one can't set the flags OpenMP\_<LANG>\_FLAGS to an empty string or the FIND\_PACKAGE(OpenMP) command will fail. Setting the variable -DOpenMP\_<LANG>\_FLAGS\_OVERRIDE= " " is the only way to enable OpenMP but skip adding the OpenMP flags provided by FIND\_PACKAGE(OpenMP).

### 5.13 Building shared libraries

To configure to build shared libraries, set:

<span id="page-29-0"></span>-D BUILD\_SHARED\_LIBS=ON

The above option will result in all shared libraries to be build on all systems (i.e., .so on Unix/Linux systems, .dylib on Mac OS X, and .dll on Windows systems).

NOTE: If the project has USE\_XSDK\_DEFAULTS=ON set, then this will set BUILD\_SHARED\_LIBS=TRUE by default. Otherwise, the default is BUILD\_SHARED\_LIBS=FALSE

Many systems support a feature called RPATH when shared libraries are used that embeds the default locations to look for shared libraries when an executable is run. By default on most systems, CMake will automatically add RPATH directories to shared libraries and executables inside of the build directories. This allows running CMake-built executables from inside the build directory without needing to set LD\_LIBRARY\_PATH on any other environment variables. However, this can be disabled by setting:

-D CMAKE SKIP BUILD RPATH=TRUE

but it is hard to find a use case where that would be useful.

#### 5.14 Building static libraries and executables

To build static libraries, turn off the shared library support:

```
-D BUILD_SHARED_LIBS=OFF
```
Some machines, such as the Cray XT5, require static executables. To build Trilinos executables as static objects, a number of flags must be set:

```
-D BUILD SHARED LIBS=OFF \
-D TPL FIND SHARED LIBS=OFF \
```

```
-D Trilinos_LINK_SEARCH_START_STATIC=ON
```
The first flag tells cmake to build static versions of the Trilinos libraries. The second flag tells cmake to locate static library versions of any required TPLs. The third flag tells the auto-detection routines that search for extra required libraries (such as the mpi library and the gfortran library for gnu compilers) to locate static versions.

NOTE: The flag Trilinos\_LINK\_SEARCH\_START\_STATIC is only supported in cmake version 2.8.5 or higher. The variable will be ignored in prior releases of cmake.

## <span id="page-30-0"></span>5.15 Enabling the usage of resource files to reduce length of build lines

When using the Unix Makefile generator and the Ninja generator, CMake supports some very useful (undocumented) options for reducing the length of the command-lines used to build object files, create libraries, and link executables. Using these options can avoid troublesome "command-line too long" errors, "Error 127" library creation errors, and other similar errors related to excessively long command-lines to build various targets.

When using the Unix Makefile generator, CMake responds to the three cache variables CMAKE\_CXX\_USE\_RESPONSE\_FILE\_FOR\_INCLUDES, CMAKE\_CXX\_USE\_RESPONSE\_FILE\_FOR\_OBJECTS and CMAKE CXX USE RESPONSE FILE FOR LIBRARIES described below.

To aggregate the list of all of the include directories (e.g.  $\cdot$ -I <full\_path>') into a single \*.rsp file for compiling object files, set:

-D CMAKE\_CXX\_USE\_RESPONSE\_FILE\_FOR\_INCLUDES=ON

To aggregate the list of all of the object files (e.g.  $\cdot$  <path>/<name>.o') into a single \*.rsp file for creating libraries or linking executables, set:

#### -D CMAKE CXX USE RESPONSE FILE FOR OBJECTS=ON

To aggregate the list of all of the libraries (e.g.  $\sqrt{\phi}$  /<libname>.a') into a single \*.rsp file for creating shared libraries or linking executables, set:

-D CMAKE CXX USE RESPONSE FILE FOR LIBRARIES=ON

When using the Ninja generator, CMake only responds to the single option:

-D CMAKE\_NINJA\_FORCE\_RESPONSE\_FILE=ON

which turns on the usage of \*.rsp response files for include directories, object files, and libraries (and therefore is equivalent to setting the above three Unix Makefiles generator options to ON).

This feature works well on most standard systems but there are problems in some situations and therefore these options can only be safely enabled on case-by-case basis -- experimenting to ensure they are working correctly. Some examples of some known problematic cases (as of CMake 3.11.2) are:

- CMake will only use resource files with static libraries created with GNU ar (e.g. on Linux) but not BSD ar (e.g. on MacOS). With BSD ar, CMake may break up long command-lines (i.e. lots of object files) with multiple calls to ar but that may only work with the Unix Makefiles generator, not the Ninja generator.
- Some versions of gfortran do not accept \*.rsp files.
- Some versions of nvcc (e.g. with CUDA 8.044) do not accept \*.rsp files for compilation or linking.

Because of problems like these, TriBITS cannot robustly automatically turn on these options. Therefore, it is up to the user to try these options out to see if they work with their specific version of CMake, compilers, and OS.

NOTE: When using the Unix Makefiles generator, one can decide to set any combination of these three options based on need and preference and what

actually works with a given OS, version of CMake, and provided compilers. For example, on one system CMAKE\_CXX\_USE\_RESPONSE\_FILE\_FOR\_OBJECTS=ON may work but CMAKE\_CXX\_USE\_RESPONSE\_FILE\_FOR\_INCLUDES=ON may not (which is the case for gfortran mentioned above). Therefore, one should experiment carefully and inspect the build lines using make VERBOSE=1 <target> as described in [Building with verbose output without reconfiguring](#page-49-0) when deciding which of these options to enable.

NOTE: Newer versions of CMake may automatically determine when these options need to be turned on so watch for that in looking at the build lines.

### <span id="page-31-0"></span>5.16 Enabling support for an optional Third-Party Library (TPL)

To enable a given TPL, set:

-D TPL\_ENABLE\_<TPLNAME>=ON

where  $\langle$ TPLNAME> = BLAS, LAPACK Boost, Netcdf, etc.

The full list of TPLs that is defined and can be enabled is shown by doing a configure with CMake and then grepping the configure output for Final set of .\* TPLs. The set of TPL names listed in 'Final set of enabled TPLs' and 'Final set of non-enabled TPLs' gives the full list of TPLs that can be enabled (or disabled).

Some TPLs require only libraries (e.g. Fortran libraries like BLAS or LA-PACK), some TPL require only include directories, and some TPLs require both.

Each TPL specification is defined in a FindTPL<TPLNAME>.cmake module file. The job of each of these of these module files is to set the CMake cache variables:

- TPL\_<TPLNAME>\_INCLUDE\_DIRS:PATH: List of paths to header files for the TPL (if the TPL supplies header files).
- TPL\_<TPLNAME>\_LIBRARIES:PATH: List of (absolute) paths to libraries, ordered as they will be on the link line (of the TPL supplies libraries).

These variables are the only variables that are actually used in the CMake build system. Therefore, one can set these two variables as CMake cache variables, for SomeTPL for example, with:

### -D TPL\_SomeTPL\_INCLUDE\_DIRS="\${LIB\_BASE}/include/a;\${LIB\_BASE}/include/b" \ -D TPL\_SomeTPL\_LIBRARIES="\${LIB\_BASE}/lib/liblib1.so;\${LIB\_BASE}/lib/liblib2.so" \

Using this approach, one can be guaranteed that these libraries and these include directories and will used in the compile and link lines for the packages that depend on this TPL SomeTPL.

WARNING: When specifying TPL\_<TPLNAME>\_INCLUDE\_DIRS and/or TPL\_<TPLNAME>\_LIBRARIES, the build system will use these without question. It will not check for the existence of these directories or files so make sure that these files and directories exist before these are used in the compiles and links. (This can actually be a feature in rare cases the libraries and header files don't actually get created until after the configure step is complete but before the build step.)

WARNING: Do not try to hack the system and set, for example:

#### TPL\_BLAS\_LIBRARIES="-L/some/dir -llib1 -llib2 ..."

This is not compatible with proper CMake usage and it not guaranteed to be supported for all use cases or all platforms! You should instead always use the full library paths when setting TPL\_<TPLNAME>\_LIBRARIES.

When the variables TPL\_<TPLNAME>\_INCLUDE\_DIRS and TPL\_<TPLNAME>\_LIBRARIES are not specified, then most FindTPL<TPLNAME>.cmake modules use a default find operation. Some will call FIND\_PACKAGE(<TPLNAME>) internally by default and some may implement the default find in some other way. To know for sure, see the documentation for the specific TPL (e.g. looking in the FindTPL<TPLNAME>.cmake file to be sure).

Most TPLs, however, use a standard system for finding include directories and/or libraries based on the function [TRIBITS\\_TPL\\_FIND\\_INCLUDE\\_DIRS\\_AND\\_LIBRARIES\(\).](https://tribits.org/doc/TribitsDevelopersGuide.html#tribits-tpl-find-include-dirs-and-libraries) These simple standard FindTPL<TPLNAME>. cmake modules specify a set of header files and/or libraries that must be found. The directories where these header files and library files are looked for are specified using the CMake cache variables:

- <TPLNAME>\_INCLUDE\_DIRS:PATH: List of paths to search for header files using FIND\_FILE() for each header file, in order.
- <TPLNAME>\_LIBRARY\_NAMES:STRING: List of unadorned library names, in the order of the link line. The platform-specific prefixes (e.g.. 'lib') and postfixes (e.g. '.a', '.lib', or '.dll') will be added automatically by CMake. For example, the library libblas.so, libblas.a, blas.lib or blas.dll will all be found on the proper platform using the name blas.
- <TPLNAME>\_LIBRARY\_DIRS:PATH: The list of directories where the library files will be searched for using FIND\_LIBRARY(), for each library, in order.

Most FindTPL<TPLNAME>.cmake modules will define a default set of libraries to look for and therefore <TPLNAME>\_LIBRARY\_NAMES can typically be left off. In order to allow a TPL that normally requires one or more libraries to ignore

the libraries, one can set <TPLNAME>\_LIBRARY\_NAMES to empty, for example:

-D <TPLNAME>\_LIBRARY\_NAMES=""

Optional package-specific support for a TPL can be turned off by setting:

-D <TRIBITS\_PACKAGE>\_ENABLE\_<TPLNAME>=OFF

This gives the user full control over what TPLs are supported by which package independently.

Support for an optional TPL can also be turned on implicitly by setting:

-D <TRIBITS\_PACKAGE>\_ENABLE\_<TPLNAME>=ON

where  $\tt$ TRIBITS\_PACKAGE> is a TriBITS package that has an optional dependency on <TPLNAME>. That will result in setting TPL\_ENABLE\_<TPLNAME>=ON internally (but not set in the cache) if TPL\_ENABLE\_<TPLNAME>=OFF is not already set.

If all the parts of a TPL are not found on an initial configure the configure will error out with a helpful error message. In that case, one can change the variables <TPLNAME>\_INCLUDE\_DIRS, <TPLNAME>\_LIBRARY\_NAMES, and/or <TPLNAME>\_LIBRARY\_DIRS in order to help fund the parts of the TPL. One can do this over and over until the TPL is found. By reconfiguring, one avoid a complete configure from scratch which saves time. Or, one can avoid the find operations by directly setting TPL\_<TPLNAME>\_INCLUDE\_DIRS and TPL\_<TPLNAME>\_LIBRARIES.

WARNING: The cmake cache variable TPL\_<TPLNAME>\_LIBRARY\_DIRS does not control where libraries are found. Instead, this variable is set during the find processes and is not actually used in the CMake build system at all.

In summary, this gives the user complete and direct control in specifying exactly what is used in the build process.

### TPL Example 1: Standard BLAS Library

Suppose one wants to find the standard BLAS library blas in the directory:

```
/usr/lib/
  libblas.so
  libblas.a
  ...
```
The FindTPLBLAS.cmake module should be set up to automatically find the BLAS TPL by simply enabling BLAS with:

```
-D TPL ENABLE BLAS=ON
```
This will result in setting the CMake cache variable TPL\_BLAS\_LIBRARIES as shown in the CMake output:

-- TPL\_BLAS\_LIBRARIES='/user/lib/libblas.so'

(NOTE: The CMake FIND\_LIBRARY() command that is used internally will always select the shared library by default if both shared and static libraries are specified, unless told otherwise. See [Building static libraries and executables](#page-29-1) for more details about the handling of shared and static libraries.)

However, suppose one wants to find the blas library in a non-default location, such as in:

```
/projects/something/tpls/lib/libblas.so
```
In this case, one could simply configure with:

```
-D TPL_ENABLE_BLAS=ON \
```

```
-D BLAS_LIBRARY_DIRS=/projects/something/tpls/lib \
```
That will result in finding the library shown in the CMake output:

-- TPL\_BLAS\_LIBRARIES='/projects/something/tpls/libblas.so'

And if one wants to make sure that this BLAS library is used, then one can just directly set:

-D TPL\_BLAS\_LIBRARIES=/projects/something/tpls/libblas.so

#### TPL Example 2: Intel Math Kernel Library (MKL) for BLAS

There are many cases where the list of libraries specified in the FindTPL<TPLNAME>.cmake module is not correct for the TPL that one wants to use or is present on the system. In this case, one will need to set the CMake cache variable <TPLNAME>\_LIBRARY\_NAMES to tell the [TRIBITS\\_TPL\\_FIND\\_INCLUDE\\_DIRS\\_AND\\_LIBRARIES\(\)](https://tribits.org/doc/TribitsDevelopersGuide.html#tribits-tpl-find-include-dirs-and-libraries) function what libraries to search for, and in what order.

For example, the Intel Math Kernel Library (MKL) implementation for the BLAS is usually given in several libraries. The exact set of libraries needed depends on the version of MKL, whether 32bit or 64bit libraries are needed, etc. Figuring out the correct set and ordering of these libraries for a given platform may not be trivial. But once the set and the order of the libraries is known, then one can provide the correct list at configure time.

For example, suppose one wants to use the threaded MKL libraries listed in the directories:

```
/usr/local/intel/Compiler/11.1/064/mkl/lib/em64t/
/usr/local/intel/Compiler/11.1/064/lib/intel64/
```
and the list of libraries being searched for is mkl\_intel\_lp64, mkl\_intel\_thread, mkl\_core and iomp5.

In this case, one could specify this with the following do-configure script:

#!/bin/bash

```
INTEL_DIR=/usr/local/intel/Compiler/11.1/064
```

```
cmake \
```

```
-D TPL_ENABLE_BLAS=ON \
-D BLAS_LIBRARY_DIRS="${INTEL_DIR}/em64t;${INTEL_DIR}/intel64" \
-D BLAS_LIBRARY_NAMES="mkl_intel_lp64;mkl_intel_thread;mkl_core;iomp5" \
...
${PROJECT_SOURCE_DIR}
```
This would call FIND\_LIBRARY() on each of the listed library names in these directories and would find them and list them in:

-- TPL\_BLAS\_LIBRARIES='/usr/local/intel/Compiler/11.1/064/em64t/libmkl\_intel\_lp64.so;

(where ... are the rest of the found libraries.)

NOTE: When shared libraries are used, one typically only needs to list the direct libraries, not the indirect libraries, as the shared libraries are linked to each other.

In this example, one could also play it super safe and manually list out the libraries in the right order by configuring with:

```
-D TPL_BLAS_LIBRARIES="${INTEL_DIR}/em64t/libmkl_intel_lp64.so;..."
```
(where ... are the rest of the libraries found in order).

### 5.17 Disabling support for a Third-Party Library (TPL)

Disabling a TPL explicitly can be done using:

```
-D TPL_ENABLE_<TPLNAME>=OFF
```
NOTE: If a disabled TPL is a required dependency of some explicitly enabled downstream package, then the configure will error out if Trilinos\_DISABLE\_ENABLED\_FORWARD\_DEP Otherwise, a WARNING will be printed and the downstream package will be disabled and configuration will continue.

### 5.18 Disabling tentatively enabled TPLs

To disable a tentatively enabled TPL, set:

<span id="page-35-0"></span>-D TPL\_ENABLE\_<TPLNAME>=OFF

where  $\langle \text{TPLNAME} \rangle = \text{BinUtils}$ , Boost, etc.

NOTE: Some TPLs in Trilinos are always tentatively enabled (e.g. BinUtils for  $C_{++}$  stacktracing) and if all of the components for the TPL are found (e.g. headers and libraries) then support for the TPL will be enabled, otherwise it will be disabled. This is to allow as much functionality as possible to get automatically enabled without the user having to learn about the TPL, explicitly enable the TPL, and then see if it is supported or not on the given system. However, if the TPL is not supported on a given platform, then it may be better to explicitly disable the TPL (as shown above) so as to avoid the output from the CMake configure process that shows the tentatively enabled TPL being processes and then failing to be enabled. Also, it is possible that the enable process for the TPL may pass, but the TPL may not work correctly on the given platform. In this case, one would also want to explicitly disable the TPL as shown above.

### 5.19 Require all TPL libraries be found

By default, some TPLs don't require that all of the libraries listed in  $\lt$ tplName> LIBRARY\_NAMES be found. To change this behavior so that all libraries for all enabled TPLs be found, one can set:

<span id="page-35-2"></span><span id="page-35-1"></span>-D Trilinos\_MUST\_FIND\_ALL\_TPL\_LIBS=TRUE

This makes the configure process catch more mistakes with the env.

### 5.20 Disable warnings from TPL header files

To disable warnings coming from included TPL header files for C and  $C++$ code, set:

-DTrilinos TPL SYSTEM INCLUDE DIRS=TRUE

On some systems and compilers (e.g. GNU), that will result is include directories for all TPLs to be passed in to the compiler using -isystem instead of -I.

WARNING: On some systems this will result in build failures involving gfortran and module files. Therefore, don't enable this if Fortran code in your project is pulling in module files from TPLs.

### 5.21 xSDK Configuration Options

The configure of Trilinos will adhere to the xSDK configuration standard (todo: put in reference to final document) simply by setting the CMake cache variable:

<span id="page-35-3"></span>-D USE\_XSDK\_DEFAULTS=TRUE

Setting this will have the following impact:

- BUILD SHARED LIBS will be set to TRUE by default instead of FALSE, which is the default for raw CMake projects (see [Building shared libraries\)](#page-29-0).
- CMAKE\_BUILD\_TYPE will be set to DEBUG by default instead of RELEASE which is the standard TriBITS default (see [CMAKE\\_BUILD\\_TYPE\)](#page-19-0).
- The compilers in MPI mode TPL\_ENABLE\_MPI=ON or serial mode TPL\_ENABLE\_MPI=OFF will be read from the environment variables CC, CXX and FC if they are set but the cmake cache variables CMAKE\_C\_COMPILER, CMAKE\_C\_COMPILER and CMAKE\_C\_COMPILER are not set. Otherwise, the TriBITS default behavior is to ignore these environment variables in MPI mode.
- The Fortran flags will be read from environment variable FCFLAGS if the environment variable FFLAGS and the CMake cache variable CMAKE\_Fortran\_FLAGS are empty. Otherwise, raw CMake ignores FCFLAGS (see [Adding arbitrary](#page-19-1) [compiler flags but keeping default build-type flags\)](#page-19-1).

The rest of the required xSDK configure standard is automatically satisfied by every TriBITS CMake project, including the Trilinos project.

### 5.22 Generating verbose output

There are several different ways to generate verbose output to debug problems when they occur:

### a) Trace file processing during configure:

#### <span id="page-36-0"></span>-D Trilinos TRACE FILE PROCESSING=ON

This will cause TriBITS to print out a trace for all of the project's, repository's, and package's files get processed on lines using the prefix File Trace:. This shows what files get processed and in what order they get processed. To get a clean listing of all the files processed by TriBITS just grep out the lines starting with -- File Trace:. This can be helpful in debugging configure problems without generating too much extra output.

Note that [Trilinos\\_TRACE\\_FILE\\_PROCESSING](#page-0-0) is set to ON automatically when Trilinos VERBOSE CONFIGURE =  $ON$ .

#### b) Getting verbose output from TriBITS configure:

To do a complete debug dump for the TriBITS configure process, use:

#### -D Trilinos VERBOSE CONFIGURE=ON

However, this produces a *lot* of output so don't enable this unless you are very desperate. But this level of details can be very useful when debugging configuration problems.

To just view the package and TPL dependencies, it is recommended to use -D [Trilinos\\_DUMP\\_PACKAGE\\_DEPENDENCIES](#page-13-2) = ON.

To just print the link libraries for each library and executable created, use:

-D Trilinos\_DUMP\_LINK\_LIBS=ON

Of course Trilinos\_DUMP\_PACKAGE\_DEPENDENCIES and Trilinos\_DUMP\_LINK\_LIBS can be used together. Also, note that Trilinos\_DUMP\_PACKAGE\_DEPENDENCIES and Trilinos\_DUMP\_LINK\_LIBS both default t ON when Trilinos\_VERBOSE\_CONFIGURE=ON on the first configure.

#### c) Getting verbose output from the makefile:

-D CMAKE\_VERBOSE\_MAKEFILE=TRUE

NOTE: It is generally better to just pass in VERBOSE= when directly calling make after configuration is finished. See [Building with ver](#page-49-0)[bose output without reconfiguring.](#page-49-0)

#### d) Getting very verbose output from configure:

<span id="page-37-0"></span>-D Trilinos\_VERBOSE\_CONFIGURE=ON --debug-output --trace

NOTE: This will print a complete stack trace to show exactly where you are.

### 5.23 Enabling/disabling deprecated warnings

To turn off all deprecated warnings, set:

```
-D Trilinos_SHOW_DEPRECATED_WARNINGS=OFF
```
This will disable, by default, all deprecated warnings in packages in Trilinos. By default, deprecated warnings are enabled.

To enable/disable deprecated warnings for a single Trilinos package, set:

```
-D <TRIBITS_PACKAGE>_SHOW_DEPRECATED_WARNINGS=OFF
```
This will override the global behavior set by Trilinos\_SHOW\_DEPRECATED\_WARNINGS for individual package <TRIBITS\_PACKAGE>.

### 5.24 Disabling deprecated code

To actually disable and remove deprecated code from being included in compilation, set:

-D Trilinos\_HIDE\_DEPRECATED\_CODE=ON

and a subset of deprecated code will actually be removed from the build. This is to allow testing of downstream client code that might otherwise ignore deprecated warnings. This allows one to certify that a downstream client code is free of calling deprecated code.

To hide deprecated code for a single Trilinos package set:

-D <TRIBITS\_PACKAGE>\_HIDE\_DEPRECATED\_CODE=ON

This will override the global behavior set by Trilinos\_HIDE\_DEPRECATED\_CODE for individual package <TRIBITS\_PACKAGE>.

### 5.25 Outputting package dependency information

To generate the various XML and HTML package dependency files, one can set the output directory when configuring using:

<span id="page-38-0"></span>-D Trilinos\_DEPS\_DEFAULT\_OUTPUT\_DIR:FILEPATH=<SOME\_PATH>

This will generate, by default, the output files TrilinosPackageDependencies.xml, TrilinosPackageDependenciesTable.html, and CDashSubprojectDependencies.xml. If Trilinos DEPS DEFAULT OUTPUT DIR is not set, then the individual output files can be specified as described below.

The filepath for TrilinosPackageDependencies.xml can be overridden (or set independently) using:

-D Trilinos DEPS XML OUTPUT FILE:FILEPATH=<SOME FILE PATH>

The filepath for TrilinosPackageDependenciesTable.html can be overridden (or set independently) using:

-D Trilinos\_DEPS\_HTML\_OUTPUT\_FILE:FILEPATH=<SOME\_FILE\_PATH>

The filepath for CDashSubprojectDependencies.xml can be overridden (or set independently) using:

-D Trilinos CDASH\_DEPS\_XML\_OUTPUT\_FILE:FILEPATH=<SOME\_FILE\_PATH>

NOTES:

- One must start with a clean CMake cache for all of these defaults to work.
- The files TrilinosPackageDependenciesTable.html and CDashSubprojectDependencies.xml will only get generated if support for Python is enabled.

### 5.26 Enabling different test categories

To turn on a set a given set of tests by test category, set:

<span id="page-38-1"></span>-D Trilinos\_TEST\_CATEGORIES="<CATEGORY0>;<CATEGORY1>;..."

Valid categories include BASIC, CONTINUOUS, NIGHTLY, HEAVY and PERFORMANCE. BASIC tests get built and run for pre-push testing, CI testing, and nightly testing. CONTINUOUS tests are for post-push testing and nightly testing. NIGHTLY tests are for nightly testing only. HEAVY tests are for more expensive tests that require larger number of MPI processes and longer run times. These test categories are nested (e.g. HEAVY contains all NIGHTLY, NIGHTLY contains all CONTINUOUS and CONTINUOUS contains all BASIC tests). However, PERFORMANCE tests are special category used only for performance testing and don't nest with the other categories.

### 5.27 Disabling specific tests

Any TriBITS-added ctest test (i.e. listed in ctest -N) can be disabled at configure time by setting:

<span id="page-38-2"></span>-D <fullTestName>\_DISABLE=ON

where <fulltestName> must exactly match the test listed out by ctest -N. Of course specific tests can also be excluded from ctest using the -E argument. This will result in the printing of a line for the excluded test when [Trace test](#page-39-1) [addition or exclusion](#page-39-1) is enabled.

### 5.28 Disabling specific test executable builds

Any TriBITS-added executable (i.e. listed in make help) can be disabled from being built by setting:

<span id="page-39-0"></span>-D <exeTargetName>\_EXE\_DISABLE=ON

where  $\leq$  axeTargetName> is the name of the target in the build system.

Note that one should also disable any ctest tests that might use this executable as well with -D<fullTestName>\_DISABLE=ON (see above). This will result in the printing of a line for the executable target being disabled.

#### 5.29 Trace test addition or exclusion

To see what tests get added and see those that don't get added for various reasons, configure with:

```
-D Trilinos TRACE ADD TEST=ON
```
That will print one line per test and will show if the test got added or not. If the test is added, it shows some of the key test properties. If the test did not get added, then this line will show why the test was not added (i.e. due to criteria related to the test's COMM, NUM\_MPI\_PROCS, CATEGORIES, HOST, XHOST, HOSTTYPE, or XHOSTTYPE arguments).

### <span id="page-39-2"></span>5.30 Enable advanced test start and end times and timing blocks

For tests added using TRIBITS\_ADD\_ADVANCED\_TEST(), one can see start and end times for the tests and the timing for each TEST\_<IDX> block in the detailed test output by configuring with:

```
-DTrilinos_SHOW_TEST_START_END_DATE_TIME=ON
```
The implementation of this feature currently uses EXECUTE\_PROCESS(date) and therefore will only work on many (but perhaps not all) Linux/Unix/Mac systems and not native Windows systems.

### 5.31 Setting test timeouts at configure time

A maximum default time limit (timeout) for all the tests can be set at configure time using the cache variable:

#### <span id="page-39-3"></span>-D DART\_TESTING\_TIMEOUT=<maxSeconds>

where  $\langle \text{maxSeconds} \rangle$  is the number of wall-clock seconds. The default for most projects is 1500 seconds (see the default value set in the CMake cache). This value gets scaled by [Trilinos\\_SCALE\\_TEST\\_TIMEOUT](#page-40-0) and then set as the field TimeOut in the CMake-generated file DartConfiguration.tcl. The value TimeOut from this file is what is directly read by the ctest executable. Timeouts for tests are important. For example, when an MPI program has a defect, it can easily hang (forever) until it is manually killed. If killed by a timeout, CTest will kill the test process and all of its child processes correctly. NOTES:

- If DART\_TESTING\_TIMEOUT is not explicitly set by the user, then the projects gives it a default value (typically 1500 seconds but see the value in the CMakeCache.txt file).
- If DART\_TESTING\_TIMEOUT is explicitly set to empty (i.e. -DDART\_TESTING\_TIMEOUT=), then by default tests have no timeout and can run forever until manually killed.
- Individual tests may have their timeout limit set on a test-by-test basis internally in the project's CMakeLists.txt files (see the TIMEOUT argument for TRIBITS\_ADD\_TEST() and TRIBITS\_ADD\_ADVANCED\_TEST()). When this is the case, the global timeout set with DART\_TESTING\_TIMEOUT has no impact on these individually set test timeouts.
- Be careful not set the global test timeout too low since if a machine becomes loaded tests can take longer to run and may result in timeouts that would not otherwise occur.
- The value of DART\_TESTING\_TIMEOUT and the timeouts for individual tests can be scaled up or down using the cache varaible [Trilinos\\_SCALE\\_TEST\\_TIMEOUT.](#page-40-0)
- To set or override the default global test timeout limit at runtime, see [Overriding test timeouts.](#page-54-0)

### 5.32 Scaling test timeouts at configure time

The global default test timeout [DART\\_TESTING\\_TIMEOUT](#page-39-3) as well as all of the timeouts for the individual tests that have their own timeout set (through the TIMEOUT argument for each individual test) can be scaled by a constant factor <testTimeoutScaleFactor> by configuring with:

```
-D Trilinos_SCALE_TEST_TIMEOUT=<testTimeoutScaleFactor>
```
Here, <testTimeoutScaleFactor> can be an integral number like 5 or can be fractional number like 1.5.

This feature is generally used to compensate for slower machines or overloaded test machines and therefore only scaling factors greater than 1 are to be used. The primary use case for this feature is to add large scale factors (e.g. 40 to 100) to compensate for running tests using valgrind (see [Running mem](#page-54-1)[ory checking\)](#page-54-1) but this can also be used for debug-mode builds that create tests which run more slowly than for full release-mode optimized builds.

NOTES:

- If Trilinos\_SCALE\_TEST\_TIMEOUT is not set, the the default value is set to 1.0 (i.e. no scaling of test timeouts).
- When scaling the timeouts, the timeout is first truncated to integral seconds so an original timeout like 200.5 will be truncated to 200 before it gets scaled.
- Only the first fractional digit of Trilinos\_SCALE\_TEST\_TIMEOUT is used so 1.57 is truncated to 1.5, for example, before scaling the test timeouts.

• The value of the variable [DART\\_TESTING\\_TIMEOUT](#page-39-3) is not changed in the CMakeCache.txt file. Only the value of TimeOut written into the DartConfiguration.tcl file (which is directly read by ctest) will be scaled. (This ensures that running configure over and over again will not increase DART\_TESTING\_TIMEOUT or TimeOut with each new configure.)

### 5.33 Enabling support for coverage testing

To turn on support for coverage testing set:

```
-D Trilinos_ENABLE_COVERAGE_TESTING=ON
```
This will set compile and link options -fprofile-arcs -ftest-coverage for GCC. Use 'make dashboard' (see below) to submit coverage results to CDash

### 5.34 Viewing configure options and documentation

a) Viewing available configure-time options with documentation:

<span id="page-41-1"></span>\$ cd \$BUILD\_DIR \$ rm -rf CMakeCache.txt CMakeFiles/ \$ cmake -LAH -D Trilinos\_ENABLE\_ALL\_PACKAGES=ON \ \$SOURCE\_BASE

You can also just look at the text file CMakeCache.txt after configure which gets created in the build directory and has all of the cache variables and documentation.

b) Viewing available configure-time options without documentation:

```
$ cd $BUILD_DIR
$ rm -rf CMakeCache.txt CMakeFiles/
$ cmake -LA <SAME AS ABOVE> $SOURCE BASE
```
c) Viewing current values of cache variables:

<span id="page-41-2"></span>\$ cmake -LA \$SOURCE\_BASE

or just examine and grep the file CMakeCache.txt.

### 5.35 Enabling extra repositories with add-on packages:

To configure Trilinos with an post extra set of packages in extra TriBITS repositories, configure with:

-DTrilinos\_EXTRA\_REPOSITORIES="<REPO0>,<REPO1>,..."

Here, <REPOi> is the name of an extra repository that typically has been cloned under the main Trilinos source directory as:

Trilinos/<REPOi>/

For example, to add the packages from SomeExtraRepo one would configure as:

- \$ cd \$SOURCE BASE DIR
- \$ git clone some\_url.com/some/dir/SomeExtraRepo
- \$ cd \$BUILD\_DIR
- \$ ./do-configure -DTrilinos\_EXTRA\_REPOSITORIES=SomeExtraRepo \ [Other Options]

After that, all of the extra packages defined in SomeExtraRepo will appear in the list of official Trilinos packages (after all of the native packages) and one is free to enable any of the defined add-on packages just like any other native Trilinos package.

NOTE: If Trilinos\_EXTRAREPOS\_FILE and Trilinos\_ENABLE\_KNOWN\_EXTERNAL\_REPOS\_TYPE are specified, then the list of extra repositories in Trilinos\_EXTRA\_REPOSITORIES must be a subset and in the same order as the list extra repos read in from the file specified by [Trilinos\\_EXTRAREPOS\\_FILE.](#page-42-1) (Also see the variable [Trili](#page-42-2)[nos\\_PRE\\_REPOSITORIES](#page-42-2) as well.)

### 5.36 Enabling extra repositories through a file

<span id="page-42-1"></span>In order to provide the list of extra TriBITS repositories containing add-on packages from a file, configure with:

<span id="page-42-0"></span>-DTrilinos\_EXTRAREPOS\_FILE:FILEPATH=<EXTRAREPOSFILE> \ -DTrilinos\_ENABLE\_KNOWN\_EXTERNAL\_REPOS\_TYPE=Continuous

Specifying extra repositories through an extra repos file allows greater flexibility in the specification of extra repos. This is not needed for a basic configure of the project but is useful in generating version information using [Trili](#page-45-1)[nos\\_GENERATE\\_VERSION\\_DATE\\_FILES](#page-45-1) and [Trilinos\\_GENERATE\\_REPO\\_VERSION\\_FILE](#page-45-0) as well as in automated testing using the ctest -S scripts with the TRIBITS\_CTEST\_DRIVER() function and the checkin-test.py tool.

The valid values of Trilinos\_ENABLE\_KNOWN\_EXTERNAL\_REPOS\_TYPE include Continuous, Nightly, and Experimental. Only repositories listed in the file <EXTRAREPOSFILE> that match this type will be included. Note that Nightly matches Continuous and Experimental matches Nightly and Continuous and therefore includes all repos by default.

If Trilinos\_IGNORE\_MISSING\_EXTRA\_REPOSITORIES is set to TRUE, then any extra repositories selected who's directory is missing will be ignored. This is useful when the list of extra repos that a given developer develops or tests is variable and one just wants TriBITS to pick up the list of existing repos automatically.

If the file <projectDir>/cmake/ExtraRepositoriesList.cmake exists, then it is used as the default value for Trilinos\_EXTRAREPOS\_FILE. However, the default value for Trilinos\_ENABLE\_KNOWN\_EXTERNAL\_REPOS\_TYPE is empty so no extra repositories are defined by default unless Trilinos\_ENABLE\_KNOWN\_EXTERNAL\_REPOS\_TYPE is specifically set to one of the allowed values.

<span id="page-42-2"></span>NOTE: The set of extra repositories listed in the file Trilinos\_EXTRAREPOS\_FILE can be filtered down by setting the variables Trilinos\_PRE\_REPOSITORIES if PRE extra repos are listed and/or Trilinos\_EXTRA\_REPOSITORIES if POST extra repos are listed.

### 5.37 Selecting a different source location for a package

The source location for any package can be changed by configuring with:

```
-D<TRIBITS_PACKAGE>_SOURCE_DIR_OVERRIDE:STRING=<path>
```
Here,  $\epsilon$  path  $\epsilon$  can be a relative path or an absolute path, but in both cases must be under the project source directory (otherwise, an error will occur). The relative path will then become the relative path for the package under the binary tree as well.

This can be used, for example, to use a different repository for the implementation of a package that is otherwise snapshotted into the base project source repository (e.g. Kokkos in Trilinos).

### 5.38 Reconfiguring completely from scratch

To reconfigure from scratch, one needs to delete the the CMakeCache.txt and base-level CMakeFiles/ directory, for example, as:

```
$ rm -rf CMakeCache.txt CMakeFiles/
$ ./do-configure [options]
```
Removing the CMakeCache.txt file is often needed when removing variables from the configure line since they are already in the cache. Removing the CMakeFiles/ directories is needed if there are changes in some CMake modules or the CMake version itself. However, usually removing just the top-level CMakeCache.txt and CMakeFiles/ directory is enough to guarantee a clean reconfigure from a dirty build directory.

If one really wants a clean slate, then try:

```
$ rm -rf 'ls | grep -v do-configure'
```

```
$ ./do-configure [options]
```
WARNING: Later versions of CMake (2.8.10.2+) require that you remove the top-level CMakeFiles/ directory whenever you remove the CMakeCache.txt file.

### 5.39 Viewing configure errors

To view various configure errors, read the file:

```
$BUILD_BASE_DIR/CMakeFiles/CMakeError.log
```
This file contains detailed output from try-compile commands, Fortran/C name mangling determination, and other CMake-specific information.

### 5.40 Adding configure timers

To add timers to various configure steps, configure with:

<span id="page-43-3"></span>-D Trilinos ENABLE CONFIGURE TIMING=ON

This will do baulk timing for the major configure steps which is independent of the number of packages in the project.

To additionally add timing for the configure of individual packages, configure with:

-D Trilinos ENABLE CONFIGURE TIMING=ON \

#### -D Trilinos\_ENABLE\_PACKAGE\_CONFIGURE\_TIMING=ON

If you are configuring a large number of packages (perhaps by including a lot of add-on packages in extra repos) then you might not want to enable packageby-package timing since it can add some significant overhead to the configure times.

If you just want to time individual packages instead, you can enable that with:

```
-D Trilinos_ENABLE_CONFIGURE_TIMING=ON \
-D <TRIBITS_PACKAGE_0>_PACKAGE_CONFIGURE_TIMING=ON \
-D <TRIBITS_PACKAGE_1>_PACKAGE_CONFIGURE_TIMING=ON \
...
```
NOTES:

- This requires that you are running on a Linux/Unix system that has the standard shell command date. CMake does not have built-in timing functions so this system command needs to be used instead. This will report timings to 0.001 seconds but note that the overall configure time will go up due to the increased overhead of calling date as a process shell command.
- <span id="page-44-0"></span>• "'WARNING:"' Because this feature has to call the data using CMake's EXECUTE\_PROCESS() command, it can be expensive. Therefore, this should really only be turned on for large projects (where the extra overhead is small) or for smaller projects for extra informational purposes.

### 5.41 Generating export files

The project Trilinos can generate export files for external CMake projects or external Makefile projects. These export files provide the lists of libraries, include directories, compilers and compiler options, etc.

To configure to generate CMake export files for the project, configure with:

-D Trilinos ENABLE INSTALL CMAKE CONFIG FILES=ON

This will generate the file TrilinosConfig.cmake for the project and the files <Package>Config.cmake for each enabled package in the build tree. In addition, this will install versions of these files into the install tree.

To confiugre Makefile export files, configure with:

-D Trilinos\_ENABLE\_EXPORT\_MAKEFILES=ON

which will generate the file Makefile.export.Trilinos for the project and the files Makefile.export.<Package> for each enabled package in the build tree. In addition, this will install versions of these files into the install tree.

The list of export files generated can be reduced by specifying the exact list of packages the files are requested for with:

-D Trilinos\_GENERATE\_EXPORT\_FILES\_FOR\_ONLY\_LISTED\_SE\_PACKAGES="<pkg0>;<pkg1>" NOTES:

- Only enabled packages will have their export files generated.
- One would only want to limit the export files generated for very large projects where the cost my be high for doing so.

### 5.42 Generating a project repo version file

When working with local git repos for the project sources, one can generate a TrilinosRepoVersion.txt file which lists all of the repos and their current versions using:

#### <span id="page-45-0"></span>-D Trilinos\_GENERATE\_REPO\_VERSION\_FILE=ON

This will cause a TrilinosRepoVersion.txt file to get created in the binary directory, get installed in the install directory, and get included in the source distribution tarball.

NOTE: If the base .git/ directory is missing, then no TrilinosRepoVersion.txt file will get generated and a NOTE message is printed to cmake STDOUT.

### 5.43 Generating git version date files

When working with local git repos for the project sources, one can generate the files VersionDate.cmake and Trilinos\_version\_date.h in the build directory by setting:

#### <span id="page-45-1"></span>-D Trilinos\_GENERATE\_VERSION\_DATE\_FILES=ON

These files are generated in the build directory and the file Trilinos\_version\_date.h is installed in the installation directory. (In addition, these files are also generated for each extra repository that are also version-controlled repos, see [Trili](#page-42-1)[nos\\_EXTRAREPOS\\_FILE.](#page-42-1))

These files contain <PROJECT\_NAME\_UC>\_VERSION\_DATE which is a 10-digit date-time version integer. This integer is created by first using git to extract the commit date for HEAD using the command:

env TZ=GMT git log --format="%cd" --date=iso-local -1 HEAD

which returns the date and time for the commit date of HEAD in the form:

"YYYY-MM-DD hh:mm:ss +0000"

This git commit date is then is used to create a 10-digit date/time integer of the form:

#### YYYYMMDDhh

This 10-digit integer is set to a CMake variable <PROJECT\_NAME\_UC>\_VERSION\_DATE in the generated VersionDate.cmake file and a  $C/C++$  preprocessor macro <PROJECT\_NAME\_UC>\_VERSION\_DATE in the generated Trilinos\_version\_date.h header file.

This 10-digit date/time integer YYYYMMDDhh will fit in a signed 32-bit integer with a maximum value of  $2^32 / 2 - 1 = 2147483647$ . Therefore, the maximum date that can be handled is the year 2147 with the max date/time of 2147  $12$  31  $23 = 2147123123$ .

The file Trilinos\_version\_date.h is meant to be included by downstream codes to determine the version of Trilinos being used and allows <PROJECT\_NAME\_UC>\_VERSION\_DATE to be used in  $C/C++$  ifdefs like:

```
#if defined(<PROJECT_NAME_UC>_VERSION_DATE) && <PROJECT_NAME_UC>_VERSION_DATE >= 2019
  /* The version is newer than 2019-03-27 04:00:00 UTC */
  ...
#else
  /* The version is older than 2019-03-27 04:00:00 UTC */
  ...
#endif
```
This allows downstream codes to know the fine-grained version of Trilinos at configure and build time to adjust for the addition of new features, deprecation of code, or breaks in backward compatibility (which occur in specific commits with unique commit dates).

NOTE: If the branch is not hard-reset then the first-parent commits on that branch will have monotonically increasing git commit dates (adjusted for UTC). This assumption is required for the correct usage of the <PROJECT\_NAME\_UC>\_VERSION\_DATE macro as demonstrated above.

NOTE: If the base .git/ directory is missing or the version of git is not 2.10.0 or greater (needed for the --date=iso-local argument), then the Trilinos\_version\_date.h file will still get generated but will have an undefined macro <PROJECT\_NAME\_UC>\_VERSION\_DATE and a NOTE message will be printed to cmake STDOUT.

### <span id="page-46-0"></span>5.44 CMake configure-time development mode and debug checking

To turn off CMake configure-time development-mode checking, set:

#### -D Trilinos ENABLE DEVELOPMENT MODE=OFF

This turns off a number of CMake configure-time checks for the Trilinos TriBITS/CMake files including checking the package dependencies. These checks can be expensive and may also not be appropriate for a tarball release of the software. However, this also turns off strong compiler warnings so this is not recom-mended by default (see [<TRIBITS\\_PACKAGE>\\_DISABLE\\_STRONG\\_WARNINGS\)](#page-21-0). For a release of Trilinos this option is set OFF by default.

One of the CMake configure-time debug-mode checks performed as part of Trilinos\_ENABLE\_DEVELOPMENT\_MODE=ON is to assert the existence of TriBITS package directories. In development mode, the failure to find a package directory is usually a programming error (i.e. a miss-spelled package directory name). But in a tarball release of the project, package directories may be purposefully missing (see [Creating a tarball of the source tree\)](#page-61-2) and must be ignored. When building from a reduced tarball created from the development sources, set:

#### -D Trilinos\_ASSERT\_MISSING\_PACKAGES=OFF

Setting this off will cause the TriBITS CMake configure to simply ignore any missing packages and turn off all dependencies on these missing packages.

Another type of checking is for optional inserted/external packages (e.g. packages who's source can optionally be included in and is flagged with TRIBITS\_ALLOW\_MISSING\_EXTERNAL\_P Any of these package directories that are missing result in the packages being silently ignored by default. However, notes on what missing packages are being ignored can printed by configuring with:

#### <span id="page-47-0"></span>-D Trilinos\_WARN\_ABOUT\_MISSING\_EXTERNAL\_PACKAGES=TRUE

These warnings (starting with 'NOTE', not 'WARNING' that would otherwise trigger warnings in CDash) about missing inserted/external packages will print regardless of the setting for Trilinos\_ASSERT\_MISSING\_PACKAGES.

## 6 Building (Makefile generator)

This section described building using the default CMake Makefile generator. Building with the Ninja is described in section [Building \(Ninja generator\).](#page-49-2) But every other CMake generator is also supported such as Visual Studio on Windows, XCode on Macs, and Eclipse project files but using those build systems are not documented here (consult standard CMake and concrete build tool documentation).

### 6.1 Building all targets

To build all targets use:

#### <span id="page-47-2"></span><span id="page-47-1"></span>\$ make [-jN]

where N is the number of processes to use (i.e. 2, 4, 16, etc.).

#### 6.2 Discovering what targets are available to build

CMake generates Makefiles with a 'help' target! To see the targets at the current directory level type:

### \$ make help

NOTE: In general, the help target only prints targets in the current directory, not targets in subdirectories. These targets can include object files and all, anything that CMake defines a target for in the current directory. However, running make help it from the base build directory will print all major targets in the project (i.e. libraries, executables, etc.) but not minor targets like object files. Any of the printed targets can be used as a target for make <some-target>. This is super useful for just building a single object file, for example.

### 6.3 Building all of the targets for a package

To build only the targets for a given TriBITS package, one can use:

```
$ make <TRIBITS_PACKAGE>_all
```
or:

```
$ cd packages/<TRIBITS_PACKAGE>
$ make
```
This will build only the targets for TriBITS package <TRIBITS\_PACKAGE> and its required upstream targets.

### 6.4 Building all of the libraries for a package

To build only the libraries for given TriBITS package, use:

```
$ make <TRIBITS_PACKAGE>_libs
```
### 6.5 Building all of the libraries for all enabled packages

To build only the libraries for all enabled TriBITS packages, use:

<span id="page-48-2"></span>\$ make libs

NOTE: This target depends on the <PACKAGE>\_libs targets for all of the enabled Trilinos packages. You can also use the target name 'Trilinos\_libs.

### 6.6 Building a single object file

To build just a single object file (i.e. to debug a compile problem), first, look for the target name for the object file build based on the source file, for example for the source file SomeSourceFile.cpp, use:

\$ make help | grep SomeSourceFile

The above will return a target name like:

... SomeSourceFile.o

To find the name of the actual object file, do:

\$ find . -name "\*SomeSourceFile\*.o"

that will return something like:

```
./CMakeFiles/<source-dir-path>.dir/SomeSourceFile.cpp.o
```
(but this file location and name depends on the source directory structure, the version of CMake, and other factors). Use the returned name (exactly) for the object file returned in the above find operation to remove the object file first, for example, as:

```
$ rm ./CMakeFiles/<source-dir-path>.dir/SomeSourceFile.cpp.o
```
and then build it again, for example, with:

\$ make SomeSourceFile.o

Again, the names of the target and the object file name an location depend on the CMake version, the structure of your source directories and other factors but the general process of using make help  $|$  grep <some-file-base-name> to find the target name and then doing a find find . -name "\*<some-file-base-name>\*" to find the actual object file path always works.

For this process to work correctly, you must be in the subdirectory where the TRIBITS\_ADD\_LIBRARY() or TRIBITS\_ADD\_EXECUTABLE() command is called from its CMakeLists.txt file, otherwise the object file targets will not be listed by make help.

NOTE: CMake does not seem to not check on dependencies when explicitly building object files as shown above so you need to always delete the object file first to make sure that it gets rebuilt correctly.

#### 6.7 Building with verbose output without reconfiguring

One can get CMake to generate verbose make output at build time by just setting the Makefile variable VERBOSE=1, for example, as:

```
$ make VERBOSE=1 [<SOME_TARGET>]
```
Any number of compile or linking problem can be quickly debugged by seeing the raw compile and link lines. See [Building a single object file](#page-48-2) for more details.

NOTE: The libraries listed on the link line are often in the form -L<lib-dir> -l<lib1> -l<lib2> even if one passed in full library paths for TPLs through TPL\_<TPLNAME>\_LIBRARIES (see [Enabling support for an optional Third-Party](#page-31-0) [Library \(TPL\)\)](#page-31-0). That is because CMake tries to keep the link lines as short as possible and therefore it often does this translation automatically (whether you want it to or not).

### 6.8 Relink a target without considering dependencies

CMake provides a way to rebuild a target without considering its dependencies using:

```
$ make <SOME_TARGET>/fast
```
## 7 Building (Ninja generator)

When using the Ninja back-end (see [Enabling support for Ninja\)](#page-22-2), one can build with simply:

ninja -j<N>

or use any options and workflows that the raw ninja executable supports (see ninja --help). In general, the ninja command can only be run from the base project binary directory and running it from the subdirectory will not work without having to use the  $-C \langle \text{dir} \rangle$  option pointing to the base dir and one will need to pass in specific target names or the entire project targets will get built with the default all target.

But if the TriBITS-created Ninja makefiles are also generated (see [Trili](#page-22-3)[nos\\_WRITE\\_NINJA\\_MAKEFILES\)](#page-22-3), then make can be run from any subdirectory to build targets in that subdirectory. Because of this and other advantages of these makefiles, the majority of the instructions below will be for running with these makefiles, not the raw ninja command. These makefiles define many of the standard targets that are provided by the default CMakegenerated makefiles like all, clean, install, and package\_source (run make help to see all of the targets).

## 7.1 Building in parallel with Ninja

By default, running the raw ninja command:

<span id="page-49-3"></span>ninja

will use all of the free cores on the node to build targets in parallel on the machine! This will not overload the machine but it will not leave any unused cores either (see Ninja documentation).

To run the raw ninja command to build with a specific number of build processes (regardless of machine load), e.g. 16 build processes, use:

ninja -j16

When using the TriBITS-generated Ninja makefiles, running with:

make

will also use all of the free cores, and **not** just one process like with the default CMake-generated makefiles.

But with the TriBITS-generated Ninja makefiles, to build with a specific number of build processes (regardless of machine load), e.g. 16 build processes, one can **not** use  $-j$ <N $>$  but instead must use the NP= $\langle N \rangle$  argument with:

#### make NP=16

which will call ninja -j16 internally.

That reason that -j16 cannot be used with these TriBITS-generated Ninja Makefiles is that the make program does not inform the executed Makefile the value of this option and therefore this can't be passed on to the underlying ninja command. Therefore the make option  $-j\ll N$  is essentially ignored. Therefore, running make -j16 will result in calling raw ninja which will use all of the free cores on the machine. Arguably that is better than using only one core and will not overload the machine but still this is behavior the user must be aware.

### 7.2 Building in a subdirectory with Ninja

To build from a binary subdirectory in the build tree with the TriBITS-generated Ninja makefiles, just cd into that directory and build with:

```
cd <some-subdir>/
make NP=16
```
and this will only build targets that are defined in that subdirectory. (See the raw ninja command that gets called in this case which is echoed at the top.)

### 7.3 Building verbose without reconfiguring with Ninja

To build targets and see the full build lines for each with the Ninja makefiles, build with:

<span id="page-50-1"></span>make NP=10 VERBOSE=1 <target\_name>

But note that ninja will automatically provide the full build command for a build target when that target fails so the VERBOSE=1 option is not needed in the case were a build target is failing but is useful in other cases none the less.

## <span id="page-51-0"></span>7.4 Discovering what targets are available to build with Ninja

To determine the target names for library, executable (or any other general target except for object files) that can be built in any binary directory with the TriBITS-generated Ninja Makefiles, use:

```
make help
```
which will return:

This Makefile supports the following standard targets:

```
all (default)
  clean
  help
  install
  test
  package
  package_source
  edit_cache
  rebuild_cache
and the following project targets:
  <target0>
  <target1>
  ...
```
Run 'make help-objects' to list object files.

To determine the target names for building any object files that can be run in any directory with the TriBITS-generated Ninja Makefiles, use:

```
make help-objects
```
which will return:

This Makefile supports the following object files:

<span id="page-51-1"></span><object-target-0> <object-target-1> ...

NOTE: The raw ninja command does not provide a compact way to list all of the targets that can be built in any given directory.

### 7.5 Building specific targets with Ninja

To build with any specific target, use:

make NP=16 <target>

See [Discovering what targets are available to build with Ninja](#page-51-0) for how to get a list of targets.

### 7.6 Building single object files with Ninja

To build any object file, use:

<span id="page-52-0"></span>make NP=16 <object-target>

See [Discovering what targets are available to build with Ninja](#page-51-0) for how to get a list of the object file targets.

Note that unlike the native CMake-generated Makefiles, when an object target like this gets built, Ninja will build all of the upstream targets as well. For example, if you change an upstream header file and just want to see the impact of building a single \*.o file, this target will build all of the targets for the library where the object fill will gets used. But this is not generally what one wants to do to iteratively develop the compilation of a single object file.

To avoid that behavior and instead just build a single \*.o file, first one must instead use:

```
make VERBOSE=1 <object-target>
```
to print the command-line for building the one object file, and then cd to the base project binary directory and manually run that command to build only that object file. (This can be considered a regression w.r.t. the native CMake-generated Makefiles.)

NOTE: The raw ninja command does not provide a compact way to list all of the object files that can be built and does not make it easy to build a single object file.

### 7.7 Cleaning build targets with Ninja

With the TriBITS-generated Ninja Makefiles, when one runs:

#### <span id="page-52-1"></span>make clean

in a subdirectory to clean out the targets in that subdirectory, the underlying ninja command will actually delete not only the targets in that subdirectory but instead will clean all the targets upstream from the targets in the current subdirectory as well! This is not the behavior of the default CMake-generated Makefiles where only the generated files in that subdirectory will be removed and files for upstream dependencies.

Therefore, if one then wants to clean only the object files, libraries, and executables in a subdirectory, one should just manually delete them with:

```
cd <some-subdir>/
find . -name "*.o" -exec rm \{\}\ \backslash\;find . -name "lib*.a" -exec rm \{\}\ \rangle;
find . -name "lib*.so*" -exec rm \{\}\ \rangle;
find . -name "*.exe" -exec rm \{\}\ \setminus\;
```
then one can rebuild just the targets in that subdirectory with:

make NP=10

## <span id="page-53-0"></span>8 Testing with CTest

This section assumes one is using the CMake Makefile generator described above. Also, the ctest does not consider make dependencies when running so the software must be completely built before running ctest as described here.

### 8.1 Running all tests

To run all of the defined tests (i.e. created using TRIBITS\_ADD\_TEST() or TRIBITS\_ADD\_ADVANCED\_TEST()) use:

```
$ ctest -j<N>
```
(where  $\langle N \rangle$  is an integer for the number of processes to try to run tests in parallel). A summary of what tests are run and their pass/fail status will be printed to the screen. Detailed output about each of the tests is archived in the generate file:

```
Testing/Temporary/LastTest.log
```
where CTest creates the Testing directory in the local directory where you run it from.

NOTE: The -j<N> argument allows CTest to use more processes to run tests. This will intelligently load balance the defined tests with multiple processes (i.e. MPI tests) and will try not exceed the number of processes <N>. However, if tests are defined that use more that <N> processes, then CTest will still run the test but will not run any other tests while the limit of  $\langle N \rangle$  processes is exceeded. To exclude tests that require more than <N> processes, set the cache variable MPI\_EXEC\_MAX\_NUMPROCS (see [Configuring with MPI support\)](#page-25-0).

### 8.2 Only running tests for a single package

Tests for just a single TriBITS package can be run with:

<span id="page-53-2"></span>\$ ctest -j4 -L <TRIBITS PACKAGE>

or:

```
$ cd packages/<TRIBITS_PACKAGE>
```
 $$ ctest - j4$ 

This will run tests for packages and subpackages inside of the parent package <TRIBITS\_PACKAGE>.

NOTE: CTest has a number of ways to filter what tests get run. You can use the test name using -E, you can exclude tests using -I, and there are other approaches as well. See ctest --help and on-line documentation, and experiment for more details.

### 8.3 Running a single test with full output to the console

To run just a single test and send detailed output directly to the console, one can run:

```
$ ctest -R ^<FULL TEST NAME>$ -VV
```
However, when running just a single test, it is usually better to just run the test command manually to allow passing in more options. To see what the actual test command is, use:

\$ ctest -R ^<FULL\_TEST\_NAME>\$ -VV -N

This will only print out the test command that ctest runs and show the working directory. To run the test exactly as ctest would, cd into the shown working directory and run the shown command.

### 8.4 Overriding test timeouts

The configured global test timeout described in Setting test timeouts at configure time can be overridden on the CTest command-line as:

```
$ ctest --timeout <maxSeconds>
```
This will override the configured cache variable [DART\\_TESTING\\_TIMEOUT](#page-39-3) (actually, the scaled value set as TimeOut in the file DartConfiguration.tcl). However, this will not override the test time-outs set on individual tests on a test-by-test basis!

WARNING: Do not try to use --timeout=<maxSeconds> or CTest will just ignore the argument!

### 8.5 Running memory checking

To configure for running memory testing with valgrind, use:

```
-D MEMORYCHECK_COMMAND=<abs-path-to-valgrind>/valgrind \
```

```
-D MEMORYCHECK SUPPRESSIONS FILE=<abs-path-to-supp-file0> \
```

```
-D MEMORYCHECK COMMAND OPTIONS="-q --trace-children=yes --tool=memcheck \
  --leak-check=yes --workaround-gcc296-bugs=yes \
  --num-callers=50 --suppressions=<abs-path-to-supp-file1> \
  ... --suppressions=<abs-path-to-supp-fileN>"
```
Above, you have to set the absolute path to the valgrind executable to run using MEMORYCHECK\_COMMAND as CMake will not find this for you by default. To use a single valgrind suppression file, just set MEMORYCHECK\_SUPPRESSIONS\_FILE to the path of that suppression file as shown above. To add other suppression files, they have to be added as other general valgrind arguments in MEMORYCHECK\_COMMAND\_OPTIONS as shown.

After configuring with the above options, to run the memory tests for all enabled tests, from the base project build directory, do:

### \$ ctest -T memcheck

This will run valgrind on every test command that is run by ctest. To run valgrind on the tests for a single package, from the base project directory, do:

\$ ctest -T memcheck -L <TRIBITS PACKAGE>

To run valgrind on a specific test, from the base project directory, do:

\$ ctest -T memcheck -R ^<FULL\_TEST\_NAME>\$

Detailed output from valgrind is printed in the file:

Testing/Temporary/LastDynamicAnalysis\_<DATE\_TIME>.log

NOTE: If you try to run memory tests from any subdirectories, it will not work. You have to run them from the \*base project build directory as shown above. A nice way to view valgrind results is to submit to CDash using the dashboard target (see [Dashboard submissions\)](#page-62-0).

NOTE: You have to use the valgrind option --trace-children=yes to trace through child processes. This is needed if you have tests that are given as CMake -P scripts (such as advanced tests) or tests driven in bash, Perl, Python, or other languages.

## <span id="page-55-0"></span>9 Installing

After a build and test of the software is complete, the software can be installed. Actually, to get ready for the install, the install directory must be specified at configure time by setting the variable CMAKE\_INSTALL\_PREFIX in addition to other variables that affect the installation (see the following sections). The other commands described below can all be run after the build and testing is complete.

For the most typical case where the software is build and installed on the same machine in the same location where it will be used, one just needs to configure with:

```
$ cmake -DCMAKE_INSTALL_PREFIX=<install-base-dir> [other options] \
  ${SOURCE_DIR}
$ make -j<N> install
```
For more details, see the following subsections:

- [Setting the install prefix](#page-55-1)
- [Setting install RPATH](#page-57-0)
- [Avoiding installing libraries and headers](#page-60-0)
- [Installing the software](#page-61-0)

### 9.1 Setting the install prefix

In order to set up for the install, the install prefix should be set up at configure time by setting, for example:

```
-D CMAKE_INSTALL_PREFIX=$HOME/install/Trilinos/mpi/opt
```
The default location for the installation of libraries, headers, and executables is given by the variables (with defaults):

- -D Trilinos\_INSTALL\_INCLUDE\_DIR="include" \
- -D Trilinos\_INSTALL\_LIB\_DIR="lib" \
- -D Trilinos\_INSTALL\_RUNTIME\_DIR="bin" \
- -D Trilinos\_INSTALL\_EXAMPLE\_DIR="example"

If these paths are relative (i.e. don't start with "/" and use type  $STRING$ ) then they are relative to \${CMAKE\_INSTALL\_PREFIX}. Otherwise the paths can be absolute (use type PATH) and don't have to be under \${CMAKE\_INSTALL\_PREFIX}. For example, to install each part in any arbitrary location use:

```
-D Trilinos_INSTALL_INCLUDE_DIR="/usr/Trilinos_include" \
```
- -D Trilinos\_INSTALL\_LIB\_DIR="/usr/Trilinos\_lib" \
- -D Trilinos INSTALL RUNTIME DIR="/usr/Trilinos bin" \
- -D Trilinos\_INSTALL\_EXAMPLE\_DIR="/usr/share/Trilinos/examples"

NOTE: The defaults for the above include paths will be set by the standard CMake module GNUInstallDirs if Trilinos\_USE\_GNUINSTALLDIRS=TRUE is set. Some projects have this set by default (see the CMakeCache.txt after configuring to see default being used by this project).

WARNING: To overwrite default relative paths, you must use the data type STRING for the cache variables. If you don't, then CMake will use the current binary directory for the base path. Otherwise, if you want to specify absolute paths, use the data type PATH as shown above.

### <span id="page-56-0"></span>9.2 Setting install directory permissions

By default, when installing with the install target, any directories created are given the default permissions for the user that runs the install command (just as if they typed mkdir  $\langle$ some-dir $\rangle$ . (On Unix/Linux systems, one can use umask and set the default group and the group sticky bit to control how directories are created.) However, for versions of CMake 3.11.0+, CMake supports the CMake variable CMAKE\_INSTALL\_DEFAULT\_DIRECTORY\_PERMISSIONS which will result in directory permissions according to these and not the user/system defaults. To make this easier to use, the Trilinos CMake build system defines the options:

-D Trilinos\_MAKE\_INSTALL\_GROUP\_READABLE=[TRUE|FALSE] \

```
-D Trilinos_MAKE_INSTALL_WORLD_READABLE=[TRUE|FALSE] \
```
that automatically sets up CMAKE\_INSTALL\_DEFAULT\_DIRECTORY\_PERMISSIONS with the correct permissions according to these options when either of these two variables are set to non-empty. To make the install group and world readable, set:

-D Trilinos MAKE INSTALL WORLD READABLE=TRUE

To make the install group readable but not world readable, set:

-D Trilinos\_MAKE\_INSTALL\_GROUP\_READABLE=TRUE

(In that case, make sure and set the desired group in the base install directory and set the group sticky bit using chmod g+s <br/> <br/> <br/>stall-dir> before running the install target.)

When both of these variables are empty, CMAKE\_INSTALL\_DEFAULT\_DIRECTORY\_PERMISSIONS is not set and therefore the default user/system directory permissions are used for new directories. When the version of CMake is less than 3.11.0, then setting these variables and CMAKE\_INSTALL\_DEFAULT\_DIRECTORY\_PERMISSIONS have no effect and the default user/system directory permissions are used.

### 9.3 Setting install RPATH

Setting RPATH for installed shared libraries and executables (i.e. BUILD SHARED LIBS=0N) can be a little tricky. Some discussion of how raw CMake handles RPATH and installations can be found at:

<span id="page-57-0"></span>[https://cmake.org/Wiki/CMake\\_RPATH\\_handling](https://cmake.org/Wiki/CMake_RPATH_handling)

The TriBITS/CMake build system being used for this Trilinos CMake project defines the following default behavior for installed RPATH (which is not the same as the raw CMake default behavior):

- CMAKE\_INSTALL\_RPATH for all libraries and executables built and installed by this CMake project is set to \${Trilinos\_INSTALL\_LIB\_DIR}. (This default is controlled by the variable [Trilinos\\_SET\\_INSTALL\\_RPATH.](#page-0-0))
- The path for all shared external libraries (i.e. TPLs) is set to the location of the external libraries passed in (or automatically discovered) at configure time. (This is controlled by the built-in CMake cache variable CMAKE\_INSTALL\_RPATH\_USE\_LINK\_PATH which is set to TRUE by default for most TriBITS projects but is empty "" for raw CMake.)

The above default behavior allows the installed executables and libraries to be run without needing to set LD\_LIBRARY\_PATH or any other system environment variables. However, this setting does not allow the installed libraries and executables to be easily moved or relocated. There are several built-in CMake variables that control how RPATH is handled related to installations. The build-in CMake variables that control RPATH handling include CMAKE\_INSTALL\_RPATH, CMAKE\_SKIP\_BUILD\_RPATH, CMAKE\_SKIP\_INSTALL\_RPATH, CMAKE\_SKIP\_RPATH, CMAKE\_BUILD\_WITH\_INSTALL\_RPATH, CMAKE\_INSTALL\_RPATH\_USE\_LINK\_PATH. The TriBITS/CMake build system for Trilinos respects all of these raw CMake variables and their documented effect on the build and install.

In addition, this TriBITS/CMake project defines the cache variable:

Trilinos SET INSTALL RPATH: If TRUE, then the global CMake variable CMAKE\_INSTALL\_RPATH is set to Trilinos\_INSTALL\_LIB\_DIR. If CMAKE\_INSTALL\_RPATH is set by the user, then that is used instead. This avoids having to manually set CMAKE\_INSTALL\_RPATH to the correct default install directory.

Rather than re-documenting all of the native CMake RPATH variables mentioned above, instead, we describe how these variables should be set for different installation and distribution scenarios:

- 0. [Use default CMake behavior](#page-0-0)
- 1. [Libraries and executables are built, installed and used on same ma](#page-0-0)[chine](#page-0-0) (TriBITS default)
- 2. [Targets will move after installation](#page-0-0)
- 3. [Targets and TPLs will move after installation](#page-0-0)
- 4. [Explicitly set RPATH for the final target system](#page-0-0)
- 5. [Define all shared library paths at runtime using environment vari](#page-0-0)[ables](#page-0-0)

These scenarios in detail are:

0. Use default CMake behavior: If one just wants the default raw CMake behavior with respect to RPATH, then configure with:

> -DTrilinos SET INSTALL RPATH=FALSE \ -DCMAKE\_INSTALL\_RPATH\_USE\_LINK\_PATH=FALSE \

This will not put any directories into RPATH for the installed libraries or executables. This is the same behavior as setting CMAKE\_SKIP\_INSTALL\_RPATH=TRUE (see [Define all shared library paths at runtime using environment](#page-0-0) [variables\)](#page-0-0).

1. Libraries and executables are built, installed and used on same machine (TriBITS default): One needs no options for this behavior but to make this explicit then configure with:

```
-DTrilinos_SET_INSTALL_RPATH=TRUE \
-DCMAKE INSTALL RPATH USE LINK PATH=TRUE \
```
As described above, this allows libraries and executables to be used right away once installed without needing to set any environment variables.

Note that this also allows the installed libraries and executables to be moved to the same location on an different but identical machine as well.

2. Targets will move after installation: In this scenario, the final location of built libraries and executables will be different on the same machine or an otherwise identical machine. In this case, we assume that all of the external library references and directories would be the same. In this case, one would generally configure with:

> -DTrilinos\_SET\_INSTALL\_RPATH=FALSE \ -DCMAKE\_INSTALL\_RPATH\_USE\_LINK\_PATH=TRUE \

Then, to run any executables using these shared libraries, one must update LD\_LIBRARY\_PATH as:

\$ export LD\_LIBRARY\_PATH=<final-install-dir>/lib:\$LD\_LIBRARY\_PATH

Or, if the final directory location is known, then one can directly CMAKE\_INSTALL\_RPATH at configure time to match the final target system and then one does not need to mess with LD\_LIBRARY\_PATH or any other env variables (see [Explicitly set RPATH for the final](#page-0-0) [target system\)](#page-0-0).

- 3. Targets and TPLs will move after installation: In this scenario, the final location of the installed libraries and executables will not be the same as the initial install location and the external library (i.e. TPL) locations may not be the same on the final target machine. This can be handled in one of two ways. First, if one knows the final target machine structure, then one can directly set CMAKE\_INSTALL\_RPATH to the locations on the final target machine (see [Explicitly set RPATH for the final target system\)](#page-0-0). Second, if one does not know the final machine directory structure (or the same distribution needs to support several different systems with different directory structures), then one can set CMAKE\_SKIP\_INSTALL\_RPATH=TRUE and then require setting the paths in the env (see [Define all shared](#page-0-0) [library paths at runtime using environment variables\)](#page-0-0).
- 4. Explicitly set RPATH for the final target system: If one knows the directory structure of the final target machine where the installed libraries and executables will be used, then one can set those paths at configure time with:

-DTrilinos SET INSTALL RPATH=FALSE \ -DCMAKE\_INSTALL\_RPATH\_USE\_LINK\_PATH=FALSE \ -DCMAKE\_INSTALL\_RPATH="<path0>;<path1>;..." \

In this case CMAKE\_INSTALL\_RPATH is explicitly set. (The value of Trilinos\_SET\_INSTALL\_RPATH has no effect but setting it to FALSE may help to avoid confusion.)

Once the install directories are moved to the final location, the executables can be run without any need to set environment variables.

Note that TriBITS also accepts the directory separator ":" for:

-DCMAKE\_INSTALL\_RPATH="<path0>:<path1>:..." \

and replaces it internally with ";" which raw CMake requires. (This makes it more robust to pass around inside of CMake code since ";" means array boundary with CMake.). However, since ":" is not a valid character for a path for any Unix system, this is a safe substitution (and CMAKE\_INSTALL\_RPATH is not used on Windows systems that allow ":" in a directory path).

Also note that Linux supports RPATHs with the special value \$ORIGIN to allow for relative paths and for relocatable installations. (Mac OSX has similar variables like @executable\_path.) With this, one can define CMAKE\_INSTALL\_RPATH using something like \$ORIGIN/../lib. See the above [CMake RPATH handling reference](#page-0-0) for more details.

5. Define all shared library paths at runtime using environment variables: If one wants complete freedom to define the paths for the shared libraries at runtime with LD\_LIBRARY\_PATH on Linux (and similar variables on other platforms), then one can completely strip RPATH out of the installed libraries and executables by configuring with:

-DCMAKE\_SKIP\_INSTALL\_RPATH=TRUE \

This will result in all paths being stripped out of RPATH regardless of the values of Trilinos\_SET\_INSTALL\_RPATH or CMAKE\_INSTALL\_RPATH\_USE\_LINK\_PATH. (This is the same default behavior as raw CMake, see [Use default](#page-0-0) [CMake behavior\)](#page-0-0).

Then the runtime environment must be set up to find the correct shared libraries in the correct order at runtime (e.g. by setting LD LIBRARY PATH). But this approach provides the most flexibility about where executables and libraries are installed and run from.

Also note that, while not necessary, in order to avoid confusion, it is likely desired to configure with:

-DTrilinos\_SET\_INSTALL\_RPATH=FALSE \  $-DCMAKE$  INSTALL RPATH USE LINK PATH=FALSE \ -DCMAKE\_SKIP\_INSTALL\_RPATH=TRUE \

This will produce the least confusing CMake configure output.

One additional issue about RPATH handling on Mac OSX systems needs to be mentioned. That is, in order for this default RPATH approach to work on OSX systems, all of the upstream shared libraries must have @rpath/lib<libname>.dylib embedded into them (as shown by otool -L <lib\_or\_exec>). For libraries built and installed with CMake, the parent CMake project must be configured with:

```
-DBUILD_SHARED_LIBS=ON \
-DCMAKE_INSTALL_RPATH_USE_LINK_PATH=TRUE \
-DCMAKE_MACOSX_RPATH=TRUE \
```
For other build systems, see their documentation for shared library support on OSX. To see the proper way to handle RPATH on OSX, just inspect the build and install commands that CMake generates (e.g. using make VERBOSE=1 <target>) for shared libraries and then make sure that these other build systems use equivalent commands. If that is done properly for the chain of all upstream shared libraries then the behaviors of this Trilinos CMake project described above should hold on OSX systems as well.

### 9.4 Avoiding installing libraries and headers

By default, any libraries and header files defined by in the TriBITS project Trilinos will get installed into the installation directories specified by CMAKE\_INSTALL\_PREFIX, Trilinos\_INSTALL\_INCLUDE\_DIR and Trilinos\_INSTALL\_LIB\_DIR. However, if the primary desire is to install executables only, then the user can set:

<span id="page-60-0"></span>-D Trilinos\_INSTALL\_LIBRARIES\_AND\_HEADERS=OFF

which, if in addition static libraries are being built (i.e. BUILD\_SHARED\_LIBS=OFF). this this option will result in no libraries or headers being installed into the <install>/include/ and <install>/lib/ directories, respectively. However, if shared libraries are being built (i.e. BUILD\_SHARED\_LIBS=ON), they the libraries will be installed in  $\frac{\text{d}}{\text{d}}$  install>/lib/ along with the executables because the executables can't run without the shared libraries being installed.

### 9.5 Installing the software

To install the software, type:

<span id="page-61-0"></span>\$ make install

Note that by default CMake actually puts in the build dependencies for installed targets so in some cases you can just type make -j<N> install and it will also build the software before installing (but this can be disabled by setting -DCMAKE\_SKIP\_INSTALL\_ALL\_DEPENDENCY=ON). It is advised to always build and test the software first before installing with:

\$ make -j<N> && ctest -j<N> && make -j<N> install

This will ensure that everything is built correctly and all tests pass before installing.

If there are build failures in any packages and one wants to still install the packages that do build correctly, then configure with:

-DCMAKE\_SKIP\_INSTALL\_ALL\_DEPENDENCY=ON

and run the custom install target:

```
$ make install_package_by_package
```
This will ensure that every package that builds correctly will get installed. (The default 'install' target aborts on the first file install failure.)

## 10 Packaging

Packaged source and binary distributions can also be created using CMake and CPack.

### 10.1 Creating a tarball of the source tree

To create a source tarball of the project, first configure with the list of desired packages (see [Selecting the list of packages to enable\)](#page-13-0) and pass in

<span id="page-61-2"></span>-D Trilinos\_ENABLE\_CPACK\_PACKAGING=ON

To actually generate the distribution files, use:

\$ make package\_source

The above command will tar up everything in the source tree except for files explicitly excluded in the CMakeLists.txt files and packages that are not enabled so make sure that you start with a totally clean source tree before you do this. You can clean the source tree first to remove all ignored files using:

\$ git clean -fd -x

You can include generated files in the tarball, such as Doxygen output files, by creating them first, then running make package\_source and they will be included in the distribution (unless there is an internal exclude set).

Disabled subpackages can be included or excluded from the tarball by setting Trilinos\_EXCLUDE\_DISABLED\_SUBPACKAGES\_FROM\_DISTRIBUTION (the TriBITS project has its own default, check CMakeCache.txt to see what the default is). If Trilinos\_EXCLUDE\_DISABLED\_SUBPACKAGES\_FROM\_DISTRIBUTION=ON and but one wants to include some subpackages that are otherwise excluded, just enable them or their outer package so they will be included in the source tarball. To get a printout of set regular expressions that will be used to match files to exclude, set:

### -D Trilinos DUMP CPACK SOURCE IGNORE FILES=ON

While a set of default CPack source generator types is defined for this project (see the CMakeCache.txt file), it can be overridden using, for example:

#### -D Trilinos\_CPACK\_SOURCE\_GENERATOR="TGZ;TBZ2"

(see CMake documentation to find out the types of supported CPack source generators on your system).

NOTE: When configuring from an untarred source tree that has missing packages, one must configure with:

#### <span id="page-62-0"></span>-D Trilinos\_ASSERT\_MISSING\_PACKAGES=OFF

Otherwise, TriBITS will error out complaining about missing packages. (Note that Trilinos ASSERT MISSING PACKAGES will default to 'OFF' in release mode, i.e. Trilinos\_ENABLE\_DEVELOPMENT\_MODE==OFF.)

## 11 Dashboard submissions

All TriBITS projects have built-in support for submitting configure, build, and test results to CDash using the custom dashbaord target. This uses the TRIBITS CTEST DRIVER() function internally set up to work correctly from an existing binary directory with a valid initial configure. The few of the advantages of using the custom TriBITS-enabled dashboard target over just using the standard ctest -D Experimental command are:

- The configure, build, and test results are broken down nicely package-bypackage on CDash.
- Additional notes files will be uploaded to the build on CDash.

For more details, see TRIBITS CTEST DRIVER().

To use the dashboard target, first, configure as normal but add cache vars for the the build and test parallel levels with:

-DCTEST\_BUILD\_FLAGS=-j4 -DCTEST\_PARALLEL\_LEVEL=4

(or with some other values  $-i\langle N\rangle$ ). Then, invoke the (re)configure, build, test and submit with:

#### \$ make dashboard

This invokes the TRIBITS CTEST DRIVER() function to do an experimental build for all of the packages that you have enabled tests. (The packages that are implicitly enabled due to package dependencies are not directly processed and no rows on CDash will be show up for those packages.)

NOTE: This generates a lot of output, so it is typically better to pipe this to a file with:

#### \$ make dashboard &> make.dashboard.out

and then watch that file in another terminal with:

\$ tail -f make.dashboard.out

There are a number of options that you can set in the cache and/or in the environment to control what this script does. For the full set of options, see [TRIBITS\\_CTEST\\_DRIVER\(\).](https://tribits.org/doc/TribitsDevelopersGuide.html#tribits-ctest-driver) To see the full list of options, and their default values, one can run with:

#### \$ env CTEST\_DO\_SUBMIT=FALSE CTEST\_DEPENDENCY\_HANDLING\_UNIT\_TESTING=TRUE \ make dashboard

This will print the options with their default values and then do a sort of mock running of the CTest driver script and point out what it will do with the given setup.

One option one might what to set is the build name with:

#### \$ env CTEST\_BUILD\_NAME=MyBuild make dashboard

After this finishes running, look for the build 'MyBuild' (or whatever build name you used above) in the Trilinos CDash dashboard (the CDash URL is printed at the end of STDOUT). It is useful to set CTEST\_BUILD\_NAME to some unique name to make it easier to find your results in the CDash dashboard. If one does not set CTEST\_BUILD\_NAME, the name of the binary directory is used instead by default (which may not be very descriptive if it called BUILD or something like that).

If there is already a valid configure and build and one does not want to submit configure and build results to CDash, then one can run with:

#### \$ env CTEST\_BUILD\_NAME=<build-name> CTEST\_DO\_CONFIGURE=OFF CTEST\_DO\_BUILD=OFF \ make dashboard

which will only run the enabled tests and submit results to the CDash build <build-name>.

The configure, builds, and submits are either done package-by-package or allat-once as controlled by the varaible Trilinos\_CTEST\_DO\_ALL\_AT\_ONCE. This can be set in the CMake cache when configuring the project using:

-DTrilinos CTEST\_DO\_ALL\_AT\_ONCE=TRUE

or when running the dashboard target with:

\$ env Trilinos\_CTEST\_DO\_ALL\_AT\_ONCE=TRUE make dashbaord.

Using the dashboard target, one can also run coverage and memory testing and submit to CDash as described below. But to take full advantage of the all-at-once mode and to have results displayed on CDash broken down packageby-package, one must be using CMake/CTest 3.10 or newer and be submitting to a newer CDash version (from about mid 2018 and newer).

For submitting line coverage results, once you configure with -DTrilinos\_ENABLE\_COVERAGE\_TESTING=ON, the environment variable CTEST\_DO\_COVERAGE\_TESTING=TRUE is automatically set by the target dashboard so you don't have to set this yourself. Then when you run the dashboard target, it will automatically submit coverage results to CDash as well.

Doing memory checking running the enabled tests with Valgrind requires that you set CTEST\_DO\_MEMORY\_TESTING=TRUE with the 'env' command when running the dashboard target as:

\$ env CTEST\_DO\_MEMORY\_TESTING=TRUE make dashboard

but also note that you may also need to set the valgrind command and options with:

```
$ env CTEST DO MEMORY TESTING=TRUE \
 CTEST_MEMORYCHECK_COMMAND=<abs-path-to-valgrind> \
 CTEST_MEMORYCHECK_COMMAND_OPTIONS="-q --trace-children=yes --tool=memcheck \
   --leak-check=yes --workaround-gcc296-bugs=yes \
   --num-callers=50 --suppressions=<abs-path-to-supp-file1> \
   ... --suppressions=<abs-path-to-supp-fileN>" \
 make dashboard
```
The CMake cache variable Trilinos\_DASHBOARD\_CTEST\_ARGS can be set on the cmake configure line in order to pass additional arguments to ctest -S when invoking the package-by-package CTest driver. For example:

```
-DTrilinos_DASHBOARD_CTEST_ARGS="-VV"
```
will set verbose output with CTest.

Also note that one can submit results to a second CDash site as well by setting:

```
\text{snv}TRIBITS_2ND_CTEST_DROP_SITE=<second-site> \
 TRIBITS_2ND_CTEST_DROP_LOCATION=<second-location> \
  ... \
 make dashboard
```
If left the same as CTEST\_DROP\_SITE or CTEST\_DROP\_LOCATION, then TRIBITS\_2ND\_CTEST\_DROP\_SITE and TRIBITS\_2ND\_CTEST\_DROP\_LOCATION can be left empty "" and the defaults will be used. However, the user must set at least one of these variables to nonempty in order to trigger the second submit. For example, to submit to an experimental CDash site on the same machine, one would run:

```
$ env TRIBITS_2ND_CTEST_DROP_LOCATION="/testing/cdash/submit.php?project=Trilinos" \
  \ldots \ \setminusmake dashboard
```
and TRIBITS\_2ND\_CTEST\_DROP\_SITE would be used for CTEST\_DROP\_SITE. This is a common use case when upgrading to a new CDash installation or testing new features for CDash before impacting the existing CDash site.

Finally, note in package-by-package mode (i.e. Trilinos\_CTEST\_DO\_ALL\_AT\_ONCE=FALSE) that if one kills the make dashboard target before it completes, then one must reconfigure from scratch in order to get the build directory back into the same state before the command was run. This is because the dashboard target in package-by-package mode must first reconfigure the project with no enabled packages before it does the package-by-package configure/build/test/submit which enables each package one at a time. After the package-by-package configure/build/test/submit cycles are complete, then the project is reconfigured with the original set of package enables and returned to the original configure state. Even with the all-at-once mode, if one kills the make dashboard command before the reconfigure completes, one may be left with an invalid configuration of the project. In these cases, one may need to configure from scratch to get back to the original state before calling make dashboard.